# An Interactive Introduction to Rfor Actuaries

CAS ConferenceNovember 2009Boston, Massachusetts

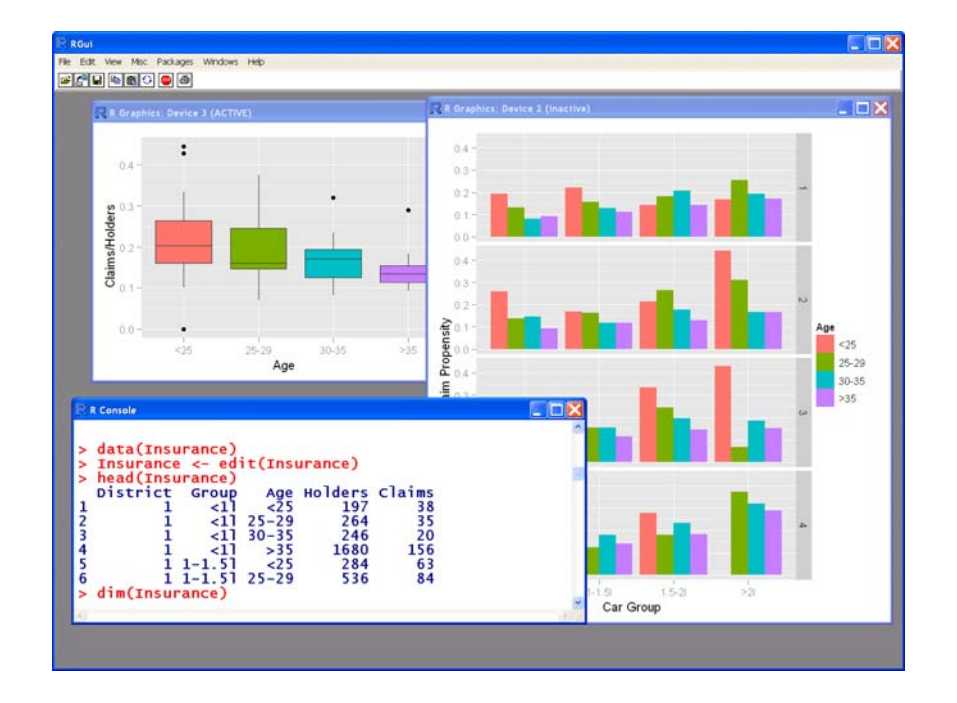

Michael E. Driscoll, Ph.D. med@dataspora.com

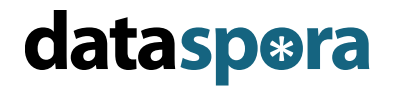

Daniel Murphy FCAS, MAAA dmurphy@trinostics.com

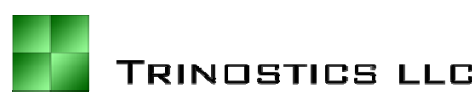

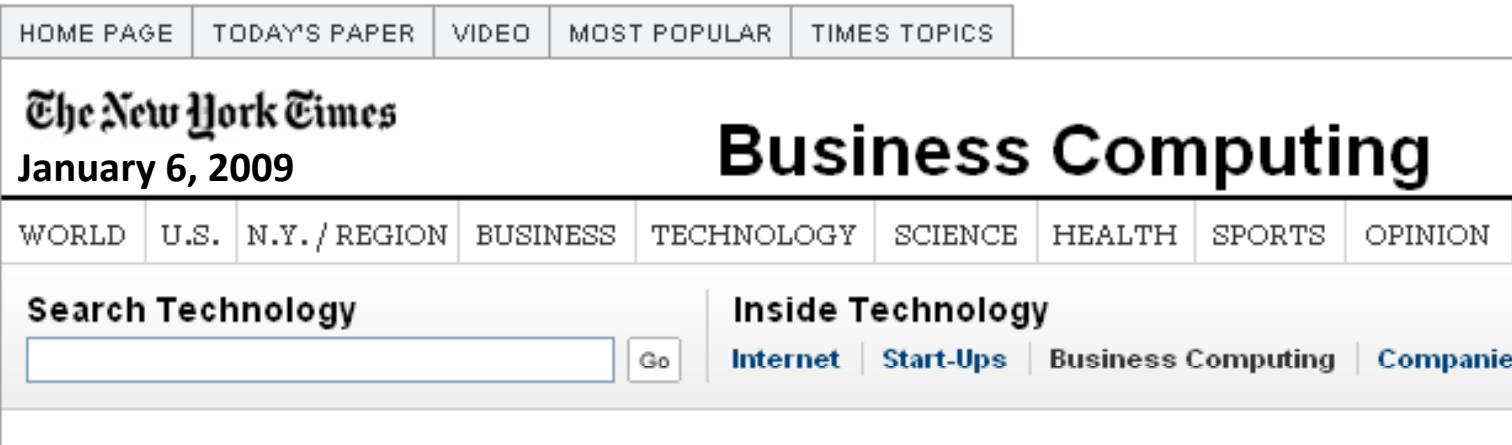

#### Data Analysts Captivated by R's Power

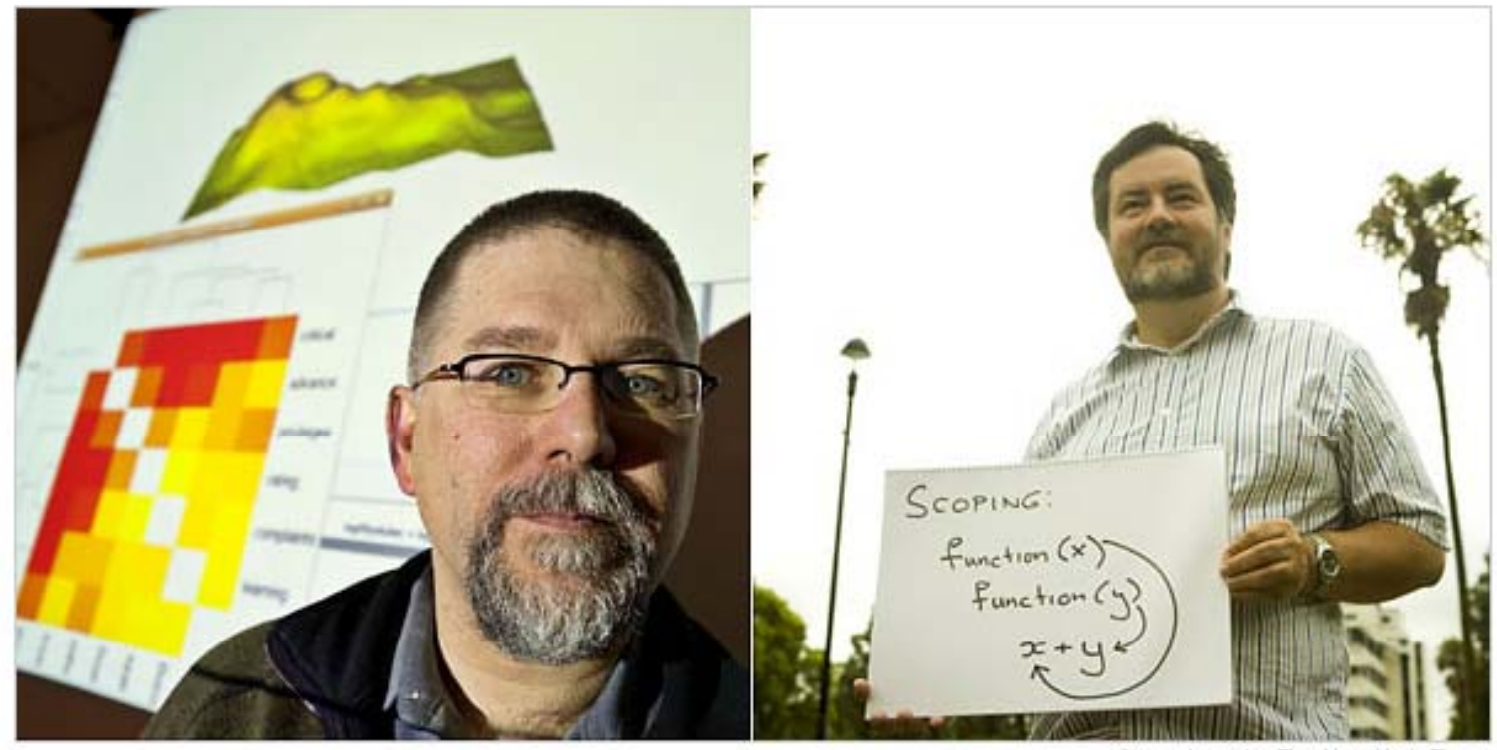

Stuart Isett for The New York Times

R first appeared in 1996, when the statistics professors Robert Gentleman, left, and Ross Ihaka released the code as a free

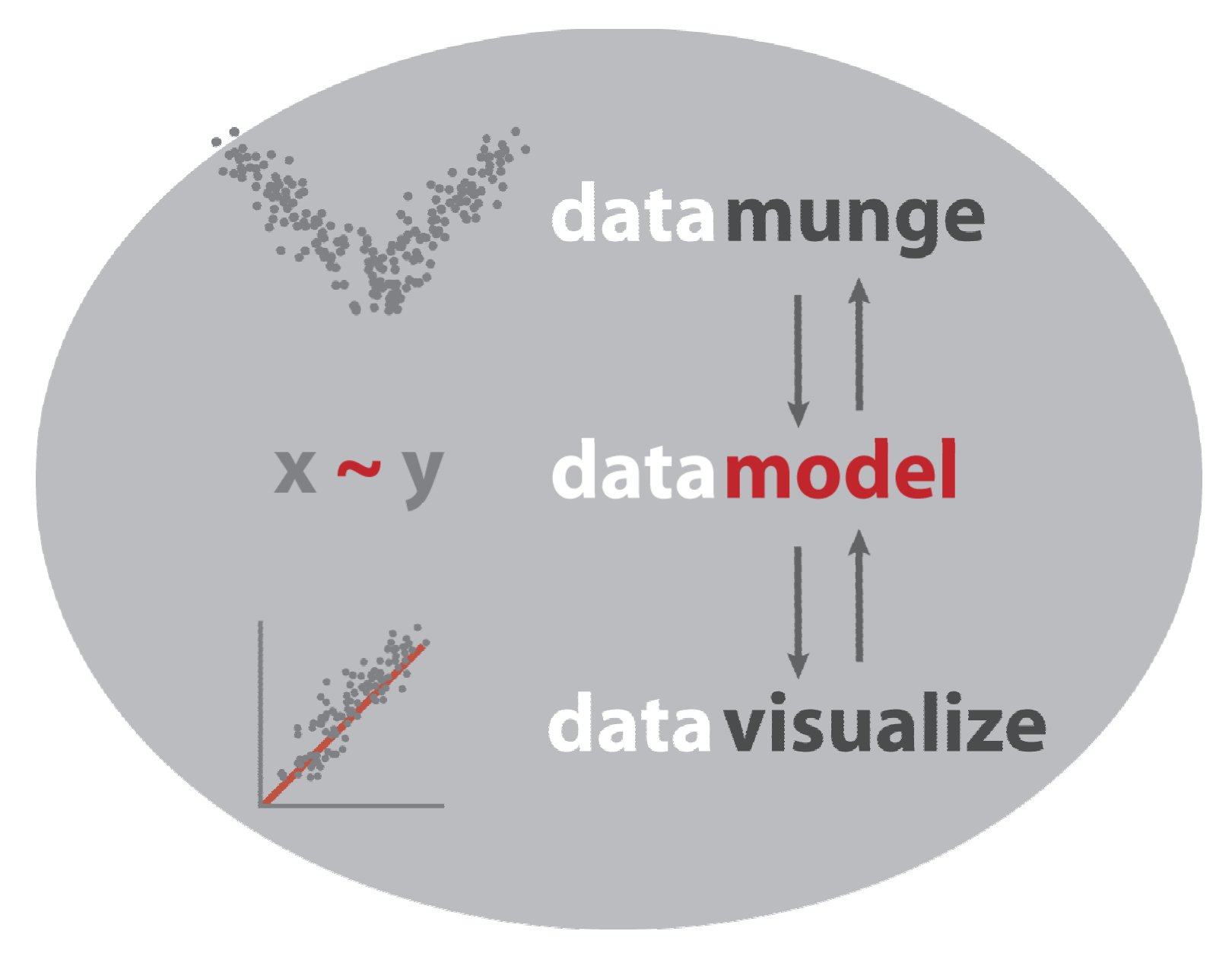

# R is <sup>a</sup> tool for…

#### **Data Manipulation**

- connecting to data sources
- slicing & dicing data

#### **Modeling & Computation**

- statistical modeling
- •numerical simulation

#### **Data Visualization**

- visualizing fit of models
- $\bullet$ composing statistical graphics

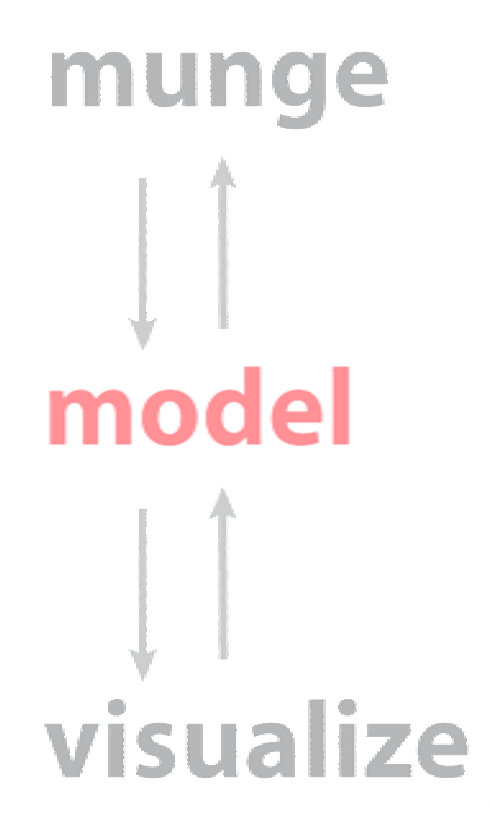

#### R is an environment

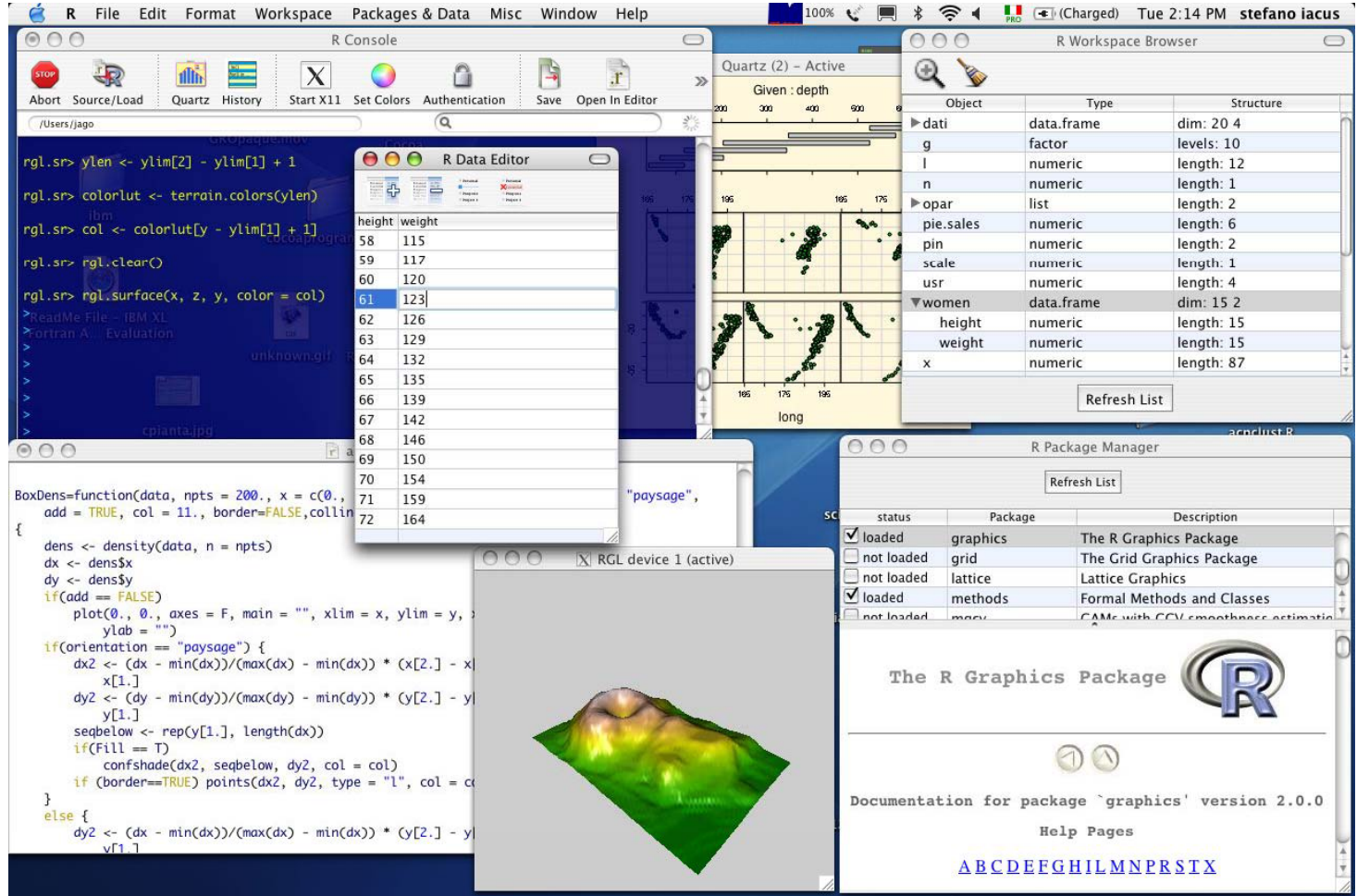

## Its interface is plain

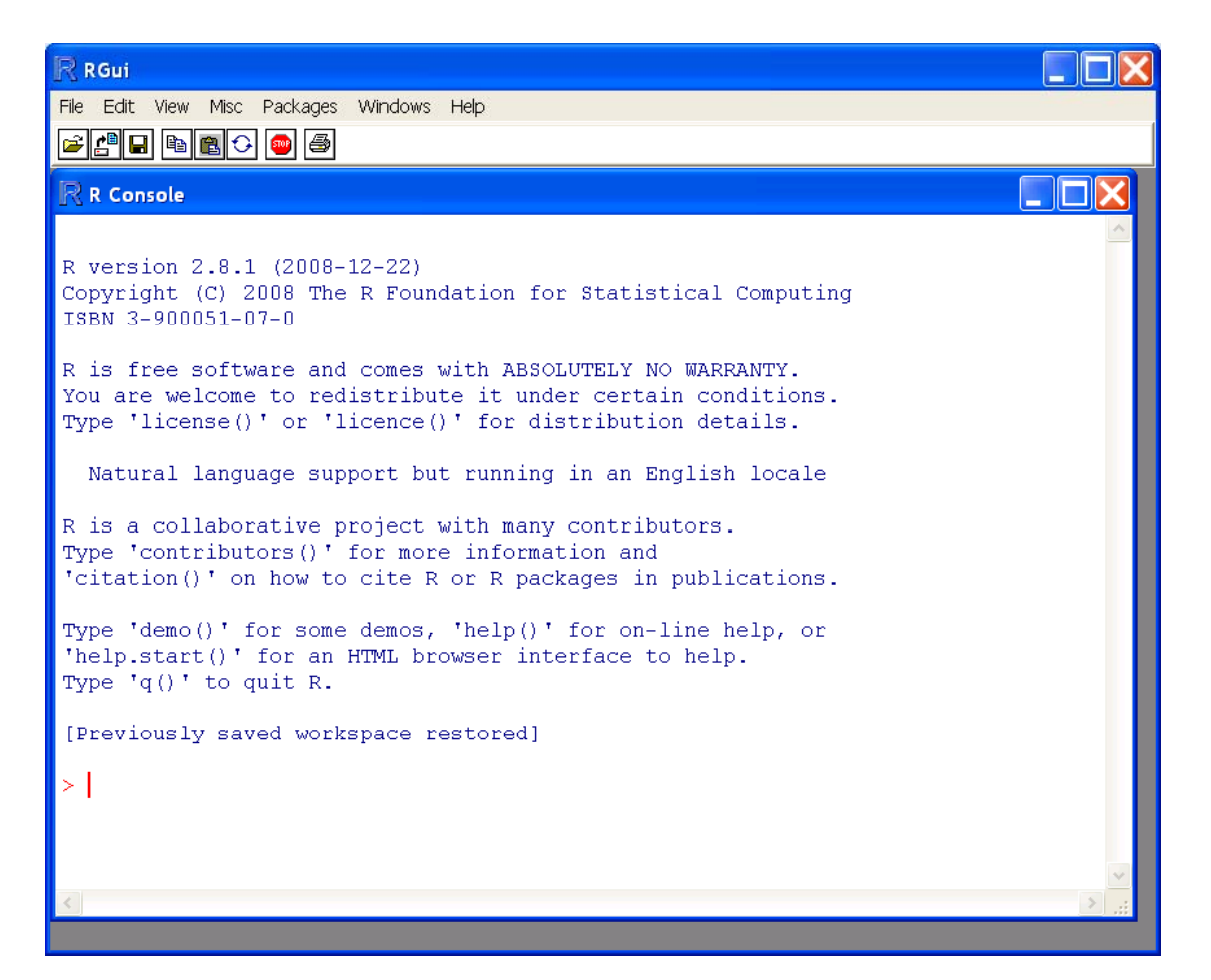

### **Let's take a tour of someclaim data in R**

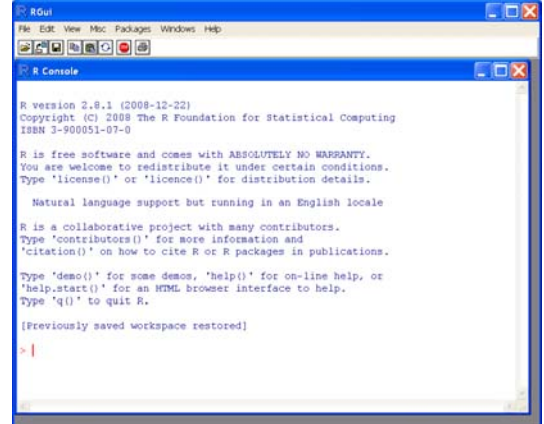

Table 8.1 Average cost of claims for own damage (adjusted for inflation) for privately owned, comprehensively insured cars in 1975

### **Let's takeatour of someclaim data inR**

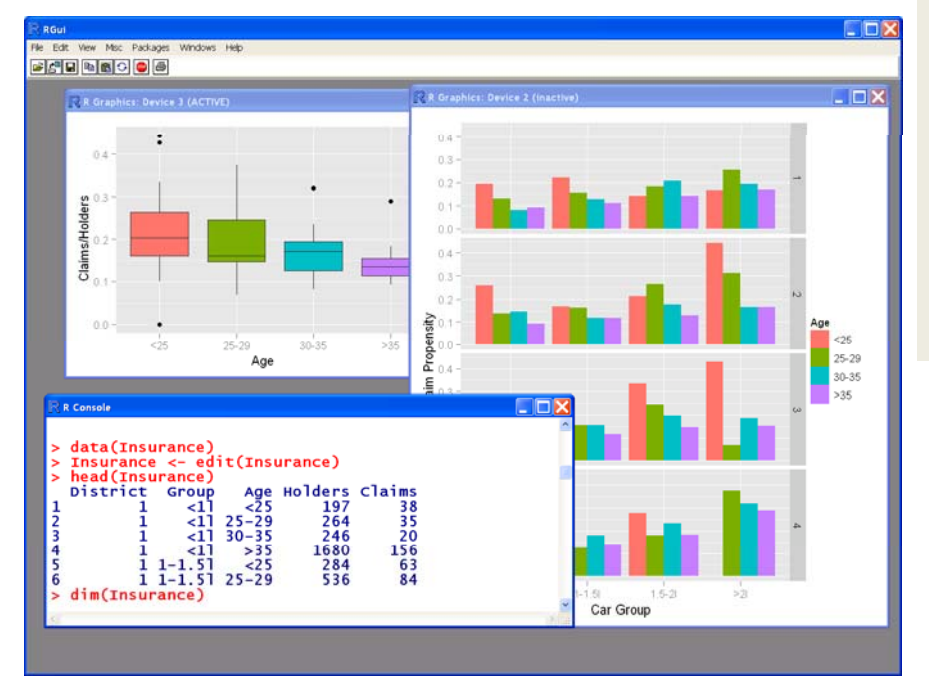

## load in some Insurance Claim datalibrary(MASS) data(Insurance) Insurance <- edit(Insurance) head(Insurance) dim(Insurance)

## plot it nicely using the ggplot2 package library(ggplot2) qpl ot (Group, Claims/Holders, data=Insurance, geom="bar", stat='identity', position="dodge", facets=District ~ .. fill=Age, ylab="Claim Propensity", xl ab="Car Group")

## hypothesize a relationship between Age ~ Claim Propensity ## visualize this hypothesis with a boxplot

x11() library(ggplot2) qplot(Age, Claims/Holders, data=Insurance, geom="boxplot", fill=Age)

## quantify the hypothesis with linear model  $m$  <-  $lm$  (Claims/Holders  $\sim$  Age  $+$  0, data=Insurance) summary(m)

## R is "an overgrown calculator"

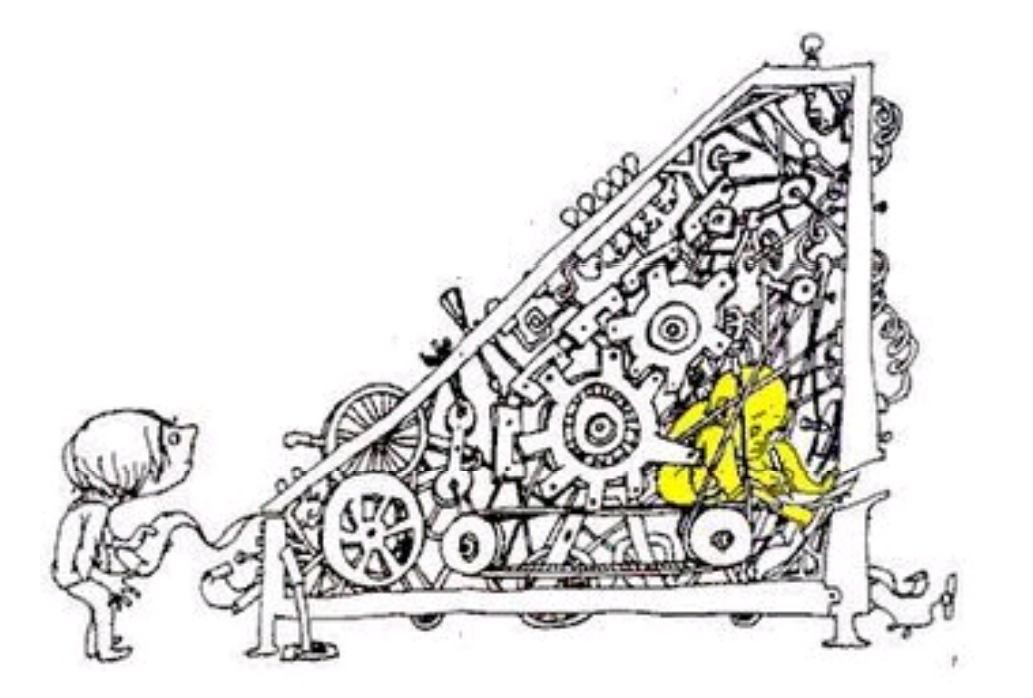

sum(rgamma(rpois(1,lambda=2),shape=49,scale=.2)))

# R is "an overgrown calculator"

• simple math  $> 2+2$ 

4

• storing results in variables

```
> x < -2+2 ## '<-' is R syntax for '=' or assignment
> x^216
```
• vectorized math

> weight <- c(110, 180, 240) ## three weights  $>$  height <- c(5.5, 6.1, 6.2) ## three heights > bmi <- (weight\*4.88)/height^2 ## divides element-wise 17.7 23.6 30.4

- 
- 
- 

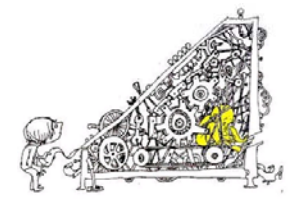

# R is "an overgrown calculator"

• basic statistics

mean(weight) sd(weight) sqrt(var(weight)) 176.6 65.0 65.0 # same as sd

• set functionsunion intersect setdiff

• advanced statistics

 $>$  pbinom(40, 100, 0.5) ## P that a coin tossed 100 times 0.028## that comes up 40 heads is 'fair'

 $>$  pshare  $<-$  pbirthday(23, 365, coincident=2) 0.530 ## probability that among 23 people, two share a birthday

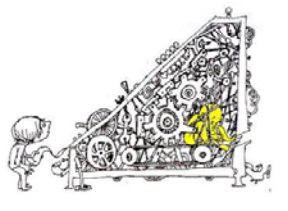

## Try It! #1

#### Overgrown Calculator

• basic calculations

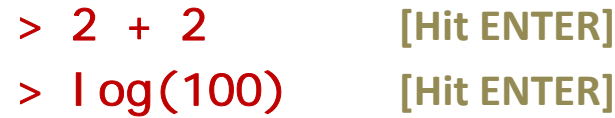

- calculate the value of \$100 after 10 years at 5% > 100 \* exp( ) 0.05\*10) **[Hit ENTER]**
- • construct a vector & do <sup>a</sup> vectorized calculation > year <- (1,2,5,10,25) **[Hit ENTER] this returns an error. why?** > year <- c(1,2,5,10,25) **[Hit ENTER]**  $> 100 * exp(0.05*)$ ear) [Hit **ENTER]**

## R is <sup>a</sup> numerical simulator

- built-in functions for classical probability distributions
- let's simulate 10,000 trials of 100 coin flips. what's thedistribution of heads?

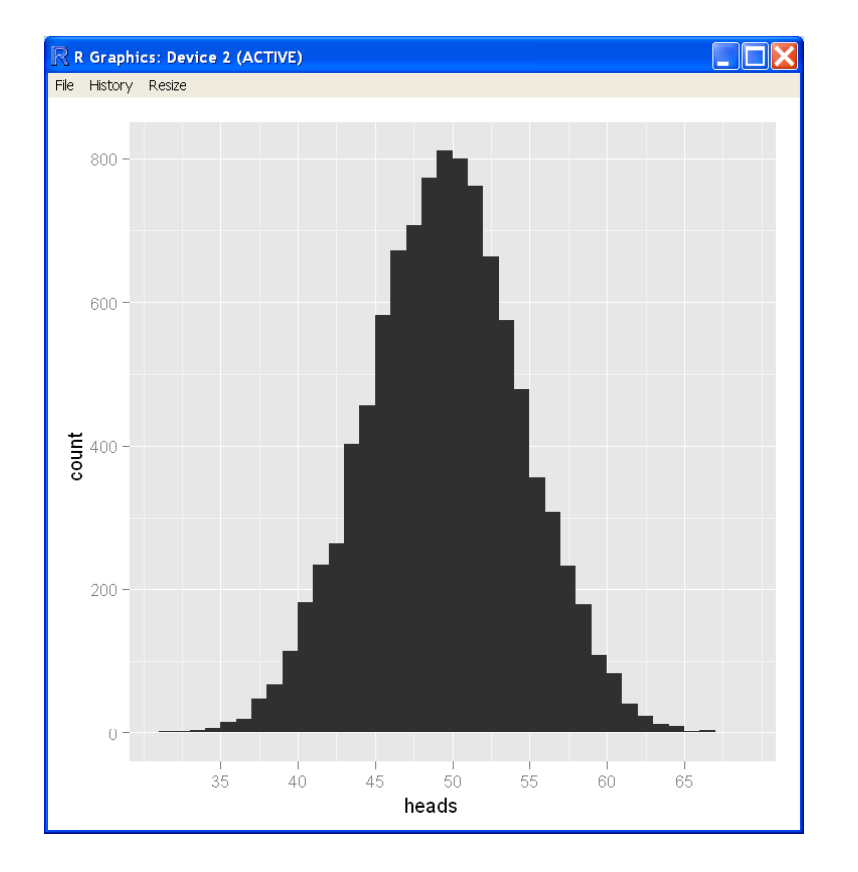

> heads <- rbinom(10^5,100,0.50) > hist(heads)

#### Functions for Probability Distributions

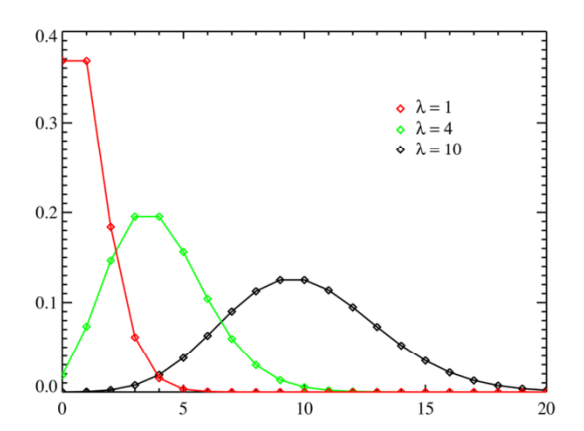

d*dist*( ) density function (pdf) **p***dist*( ) cumulative density function **q***dist*( ) quantile function **r***dist*( ) a random deviates

#### **Examples** NormalBinomialPoi

 **d**norm, **p**norm, **q**norm, **<sup>r</sup>**norm **d**binom, **p**binom, … dpois, ...

**> pnorm(0)** 0.05 **> qnorm(0.9)** 1.28 **>**vector of length 100

#### Functions for Probability Distributions

#### **‐beta How to find the functions for l l di ib i ?lognormaldistribution?**

- 1) Use the double question mark '??' to search **<sup>F</sup>**??the contract of the contract of the contract of the contract of the contract of the contract of the contract of
- > ??lognormal
- 2) Then identify the package **the supplement of the set of the set of the set of the set of the set of the set o** > ?Lognormal

3) Discover the dist functions dlnorm, plnorm, qlnorm, rlnorm

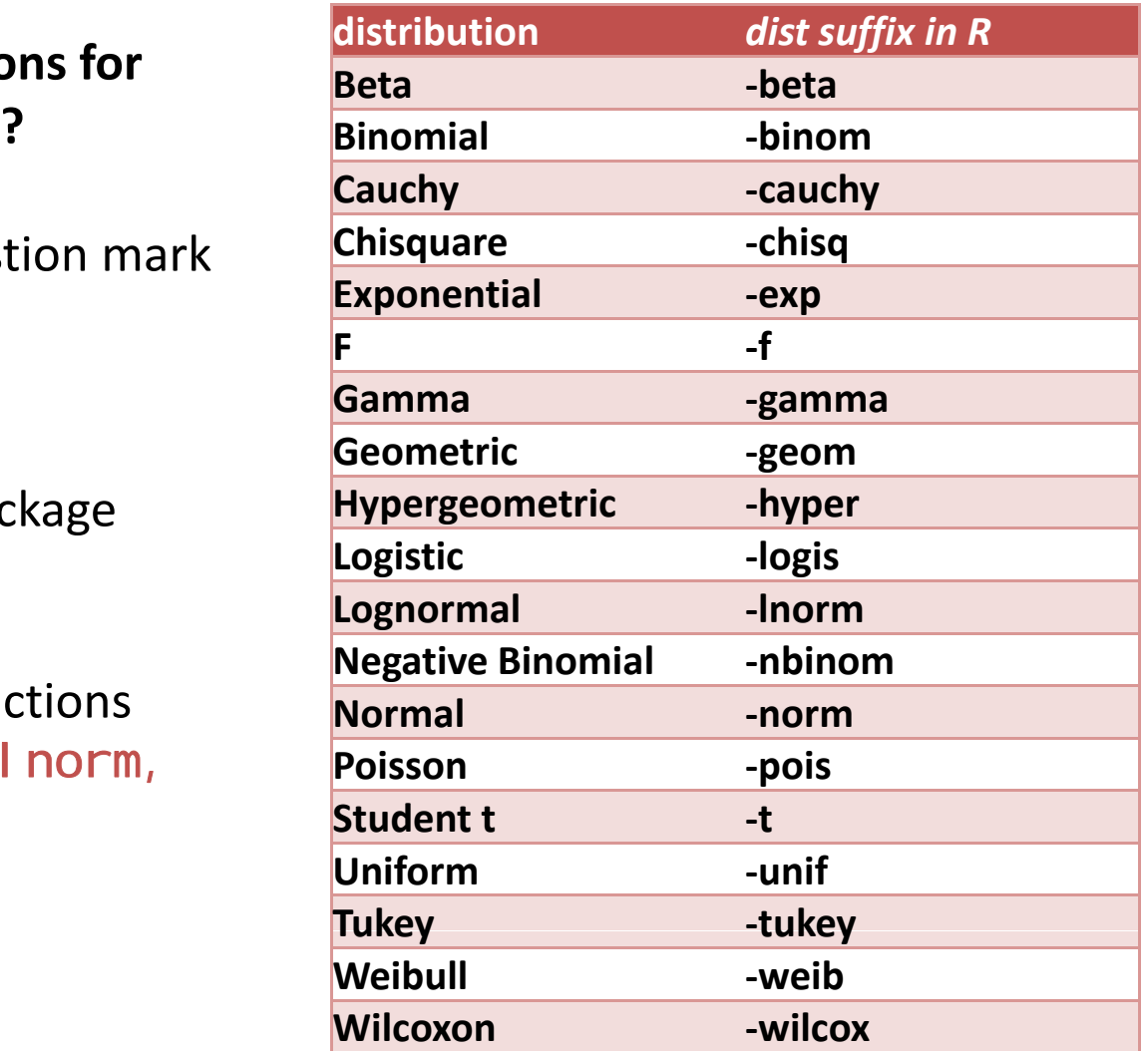

# Try It! #2

#### Numerical Simulation

• $\bullet$  simulate 1m policy holders from which we expect 4 claims > numclaims <- rpois(n, lambda)

(hint: use  $?$ rpois to understand the parameters)

- • verify the mean & variance are reasonable
	- > mean(numclaims)
	- > var(numclaims)
- •**•** visualize the distribution of claim counts > hist(numclaims)

# Getting Data In

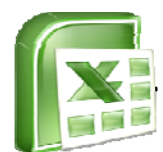

#### **from Files**

> Insurance <- read.csv("Insurance.csv",header=TRUE)

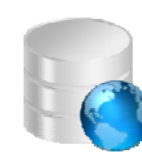

#### from Databases

- > con <- dbConnect(driver, user, password, host, dbname)
- > Insurance <- dbSendQuery(con, "SELECT \* FROM claims")

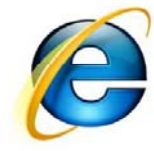

#### from the Web

- > con <- url('http://labs.dataspora.com/test.txt')
- > Insurance <- read.csv(con, header=TRUE)
- from R objects
	- > load('Insurance.RData')

## Getting Data Out

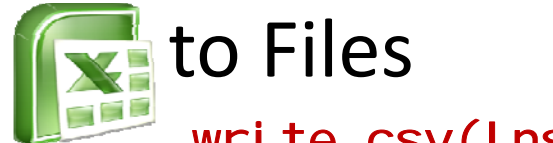

write.csv(Insurance, file="Insurance.csv")

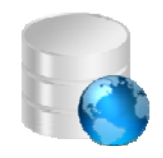

• to Databases

con <- dbConnect(dbdriver,user,password,host,dbname) dbWriteTable(con, "Insurance", Insurance)

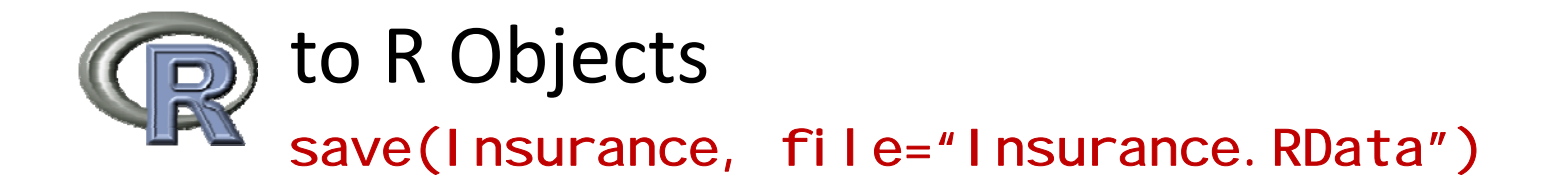

#### Navigating within the R environment

- listing all variables  $>$  ls()
- examining <sup>a</sup> variable 'x'
	- $> str(x)$
	- $>$  head $(x)$
	- $>$  tail(x)
	- $>$  class(x)
- removing variables
	- $>$  rm(x)
	- > rm(list=ls()) # remove everything

# Try It! #3

#### Data Processing

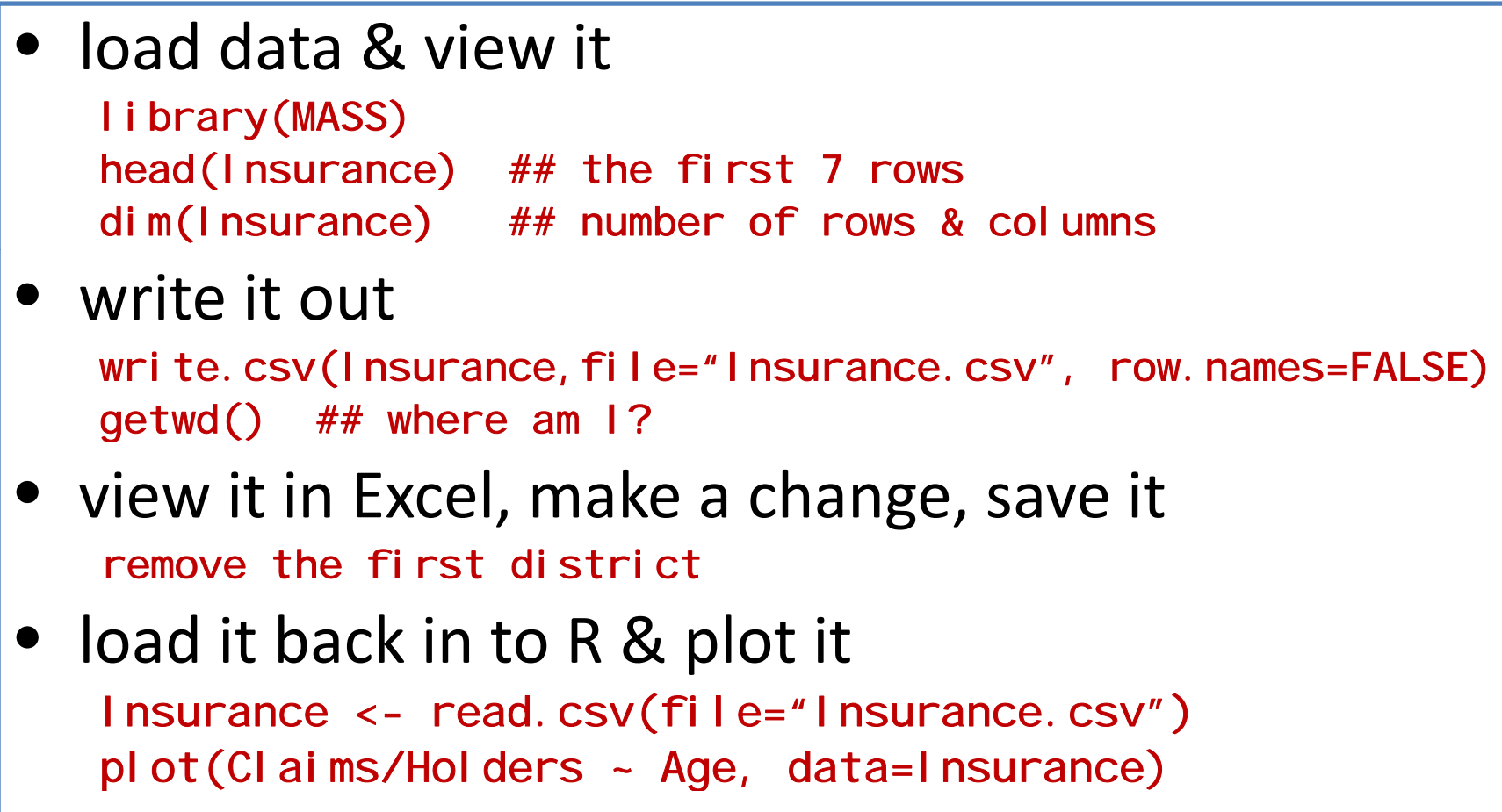

#### A Swiss‐Army Knife for Data

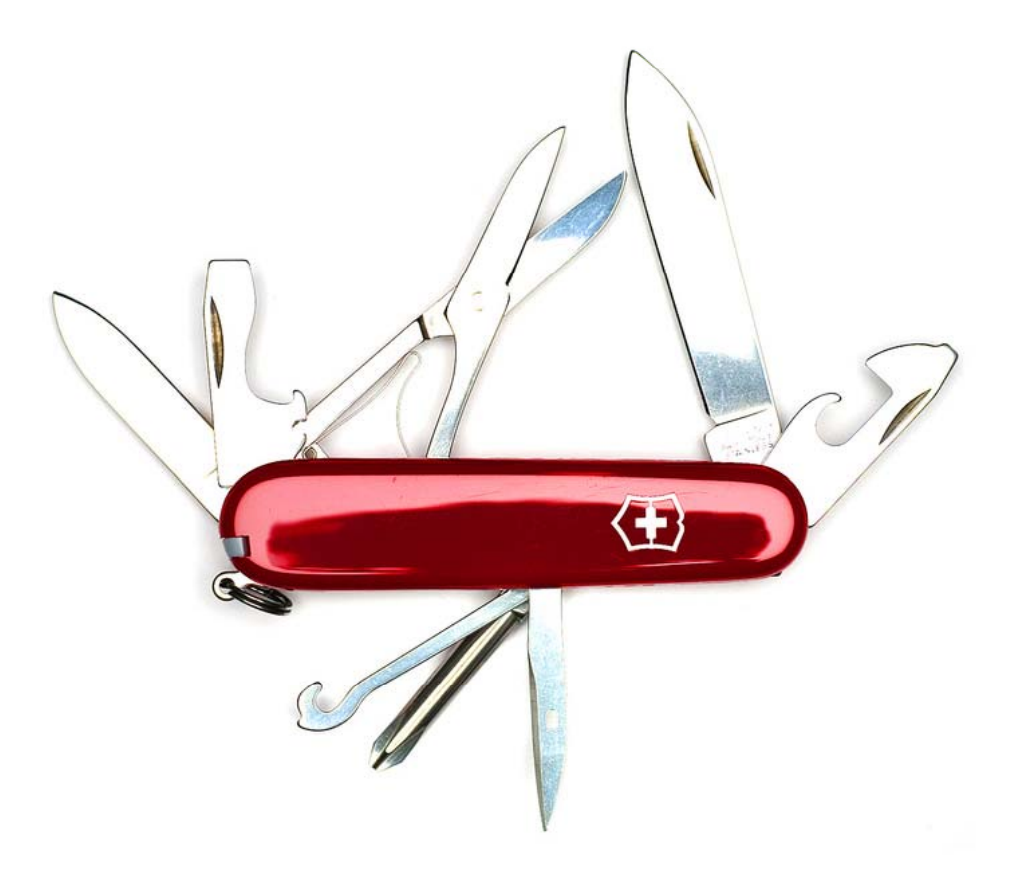

## A Swiss‐Army Knife for Data

#### • Indexing

- Three ways to index into <sup>a</sup> data frame
	- – $-$  array of integer indices
	- –array of character names
	- – $-$  array of logical Booleans
- Examples:

df[1:3,] df[c("New York", "Chicago"),] df[c(TRUE, FALSE, TRUE, TRUE), ]  $df$ [city == "New York",]

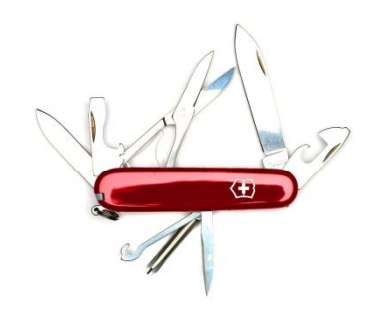

## A Swiss‐Army Knife for Data

- $subset$   $\bullet$  subset  $-$  extract subsets meeting some criteria subset(Insurance, District==1) subset(Insurance, Claims < 20)
- $transform add or alter a column of a data frame$ transform(Insurance, Propensity=Claims/Holders)
- $\bullet$  CUt  $-$  cut a continuous value into groups cut(Insurance\$Claims, breaks=c(-1,100,Inf),<br>labels=c('lo','hi'))
- Put it all together: create <sup>a</sup> new, transformed data frame

transform(subset(Insurance, District==1), ClaimLevel=cut(Claims, breaks=c(-1,100, Inf), labels=c('lo','hi')))

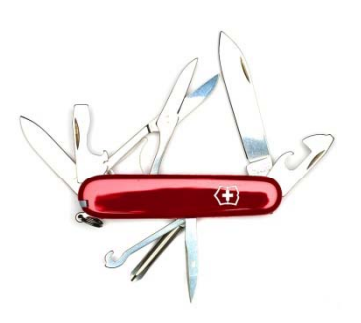

## A Statistical Modeler

- $\bullet\,$  R's has a powerful modeling syntax
- Models are specified with formulae, like

 $y - x$ growth ~ sun + water

model relationships between continuous and categorical variables.

• Models are also guide the visualization of relationships in <sup>a</sup> graphical form

## A Statistical Modeler

• Linear model

m <- lm(Claims/Holders ~ Age, data=Insurance)

- Examine it summary(m)
- Plot it plot(m)

## A Statistical Modeler

```
• Logistic model
  m <- glm(Age ~ Claims/Holders, data=Insurance,
         family=binomial("logit"))
)
```

```
• Examine it
  summary(m)
```

```
• Plot it
  pl ot(m)
```
### Try It! #4 Statistical Modeling

• fit <sup>a</sup> linear model

m <- lm(Claims/Holders ~ Age + 0, data=Insurance)

- examine it summary(m)
- plot it plot(m)

#### Visualization: MultivariateBarplot

library(ggplot2) qplot(Group, Claims/Holders, data=Insurance, geom="bar", stat='identity', posi ti on="dodge", facets=District ~ ., fill=Age)

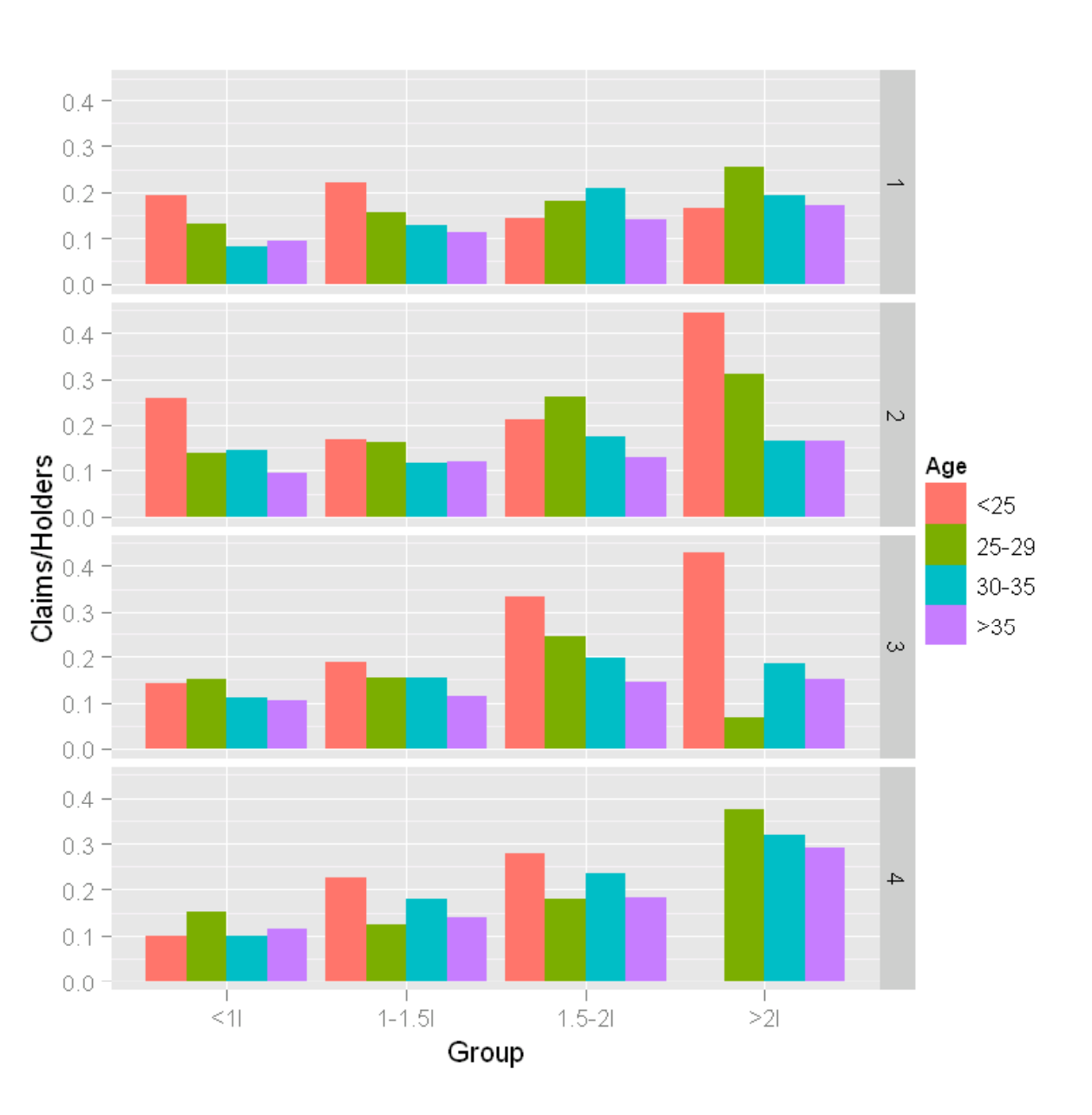

## Visualization: Boxplots

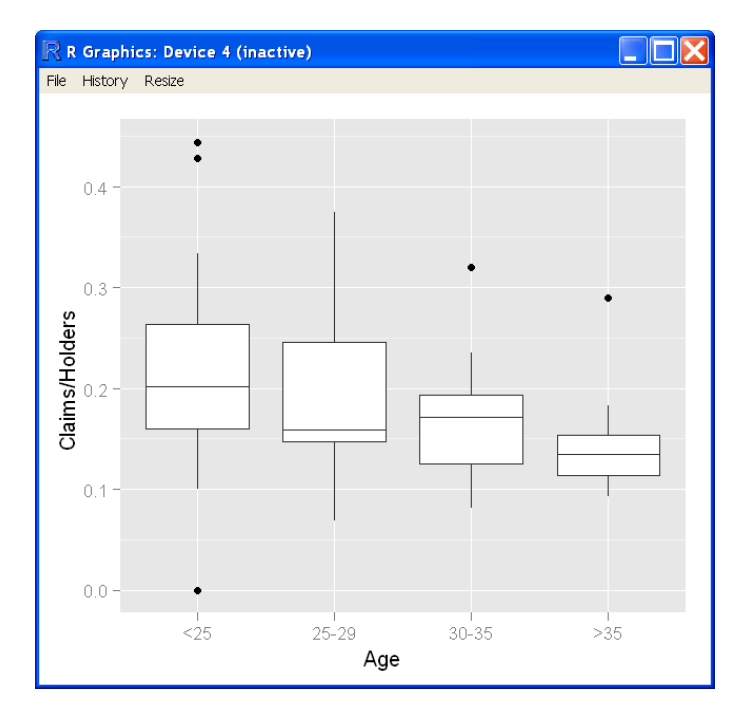

library(ggplot2) qplot(Age, Claims/Holders, data=Insurance, data=Insurance, data=Insurance) geom="boxplot")

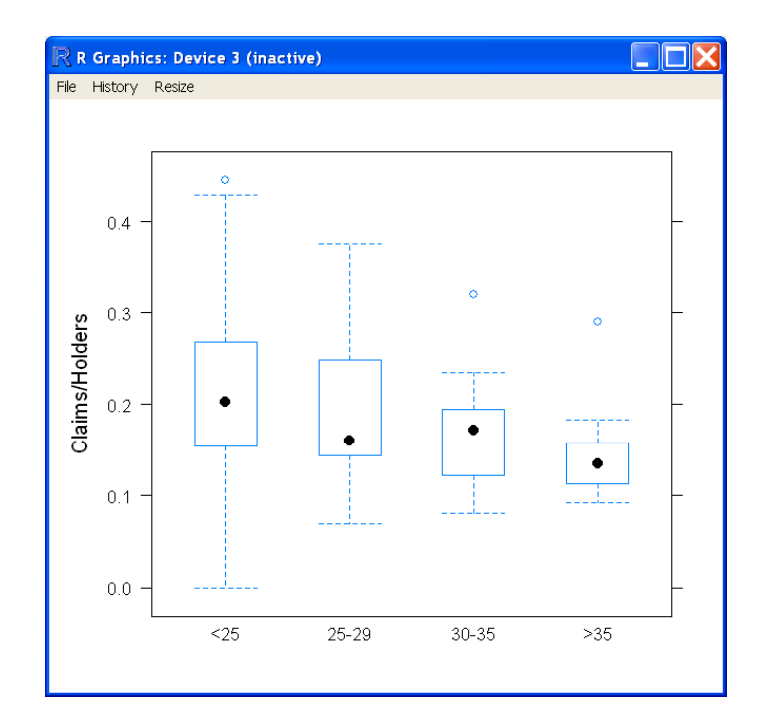

library(lattice) bwplot(Claims/Holders  $\sim$  Age,

## Visualization: Histograms

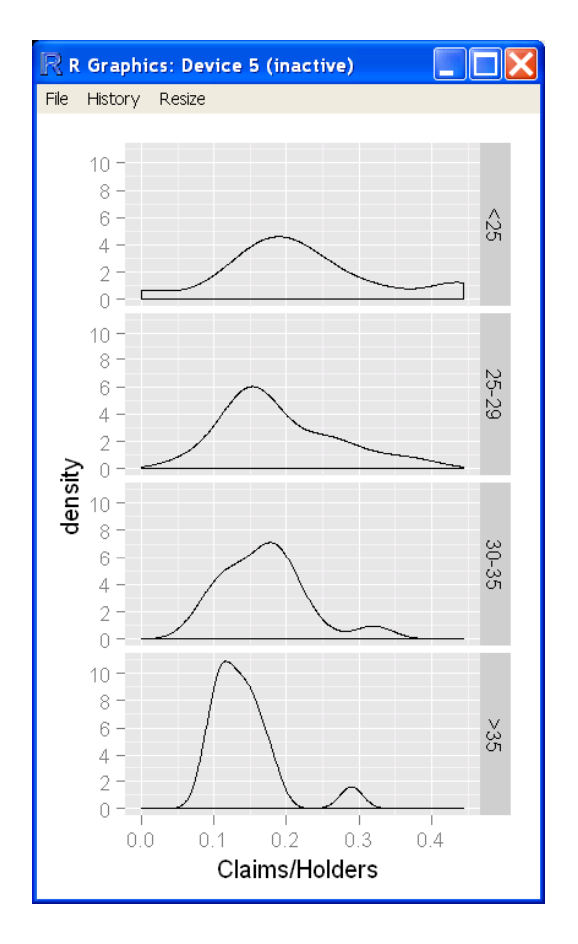

library(ggplot2) qplot(Claims/Holders, data=Insurance, facets=Age ~ ., geom="density")

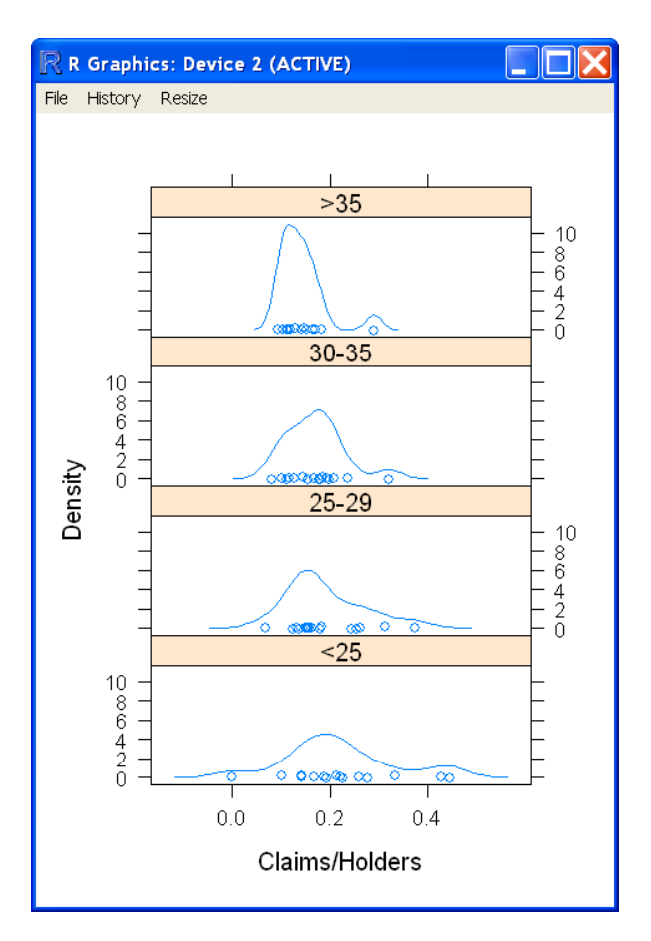

library(lattice) densityplot(~ Claims/Holders | Age, data=Insurance, layout=c(4,1)

### Try It! #5 Data Visualization

- simple line chart
	- > x <- 1:10  $> y < - x^2$  $> \text{plot}(y - x)$
- box plot
	- > library(lattice)
	- > boxplot(Claims/Holders ~ Age, data=Insurance)
- visualize <sup>a</sup> linear fit > abline()

# Getting Help with R

#### **Help within R itself for <sup>a</sup> function**

- $>$  help(func)
- > ?func
- **For a topic**
	- > help.search(topic)
	- > ??topic

On On Option str(utils) R Documentation 2<br>
2 setWedowTife<br>
2 setWeProgress<br>
2 shufi<br>
2 shufi kark<br>
2 shuck data hame<br>
2 shuck data hame<br>
3 shuck data hame<br>
3 shuck data hame Compactly Display the Structure of an Arbitrary R Object Description 3 Stangle<br>3 Mar Compactly display the internal structure of an R object, a diagnostic function and an alternative to surmary (and to some extent, drout). Ideally, only one line for each 'basic' structure is displayed. It is especially well suited to compactly display the<br>(abbreviated) contents of (possibly nested) lists. The idea is to give reasonable output for any R object. It calls args for (non-primitive) function objects. ströptions () is a convenience function for setting options (str = . ), see the examples. Usage str(object, ...) ## \$3 method for class 'data.frame': str(object, ...) ## Default \$3 method: \*\* www.so methods<br>str(object, max.level = NA,<br>vec.len = strC\$vec.len, digits.d = strC\$digits.d,<br>nchar.max = 128, give.attr = TRUE, numes = ace y yes length = give.head,<br>give.head = TRUE, give.length = give.head,<br>width = getOption("width"), nest.lev = 0,<br>indent.str = paste(rp.int(" ", max(0, nest.lev + 1)),<br>collapse = ".."),

 $-5$ 

- •**search <sup>r</sup> search.r‐project org project.org**
- $\bullet$ **Google Code Search** www.google.com/codesearch
- •**Stack Overflow** http://stackoverflow.com/tags/R
- •**R‐help list** http://www.r‐project.org/posting‐guide.html

## Six Indispensable Books on R

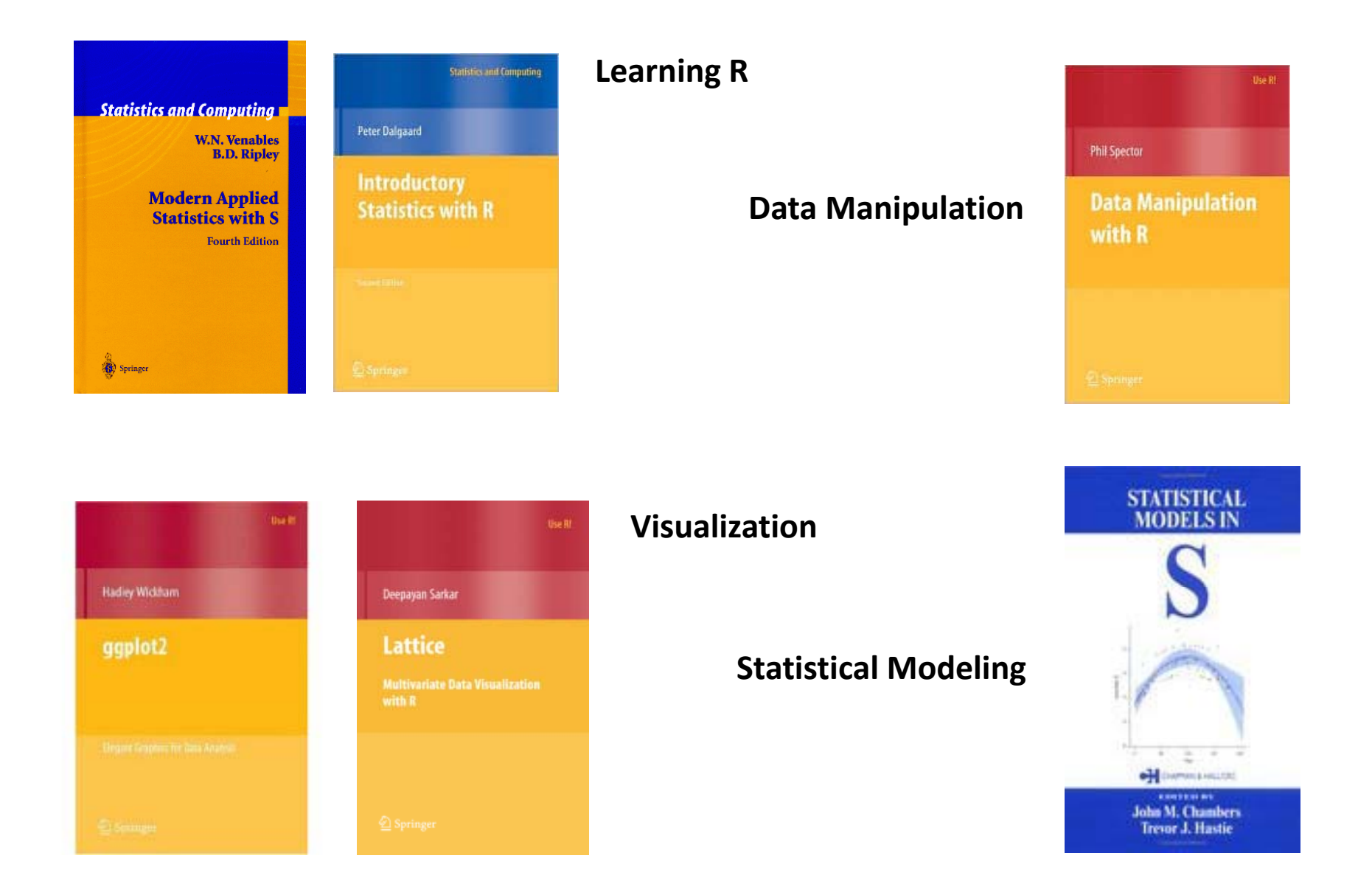

# Extending R with Packages

**Over one thousand user‐contributed packages are available on CRAN – the Comprehensive R Archive Network**

http://cran.r-project.org

**Install a p g acka <sup>e</sup> from the command‐line**

> install.packages('actuar')

**Install a package from the GUI menu**

"Packages"--> "Install packages(s)"

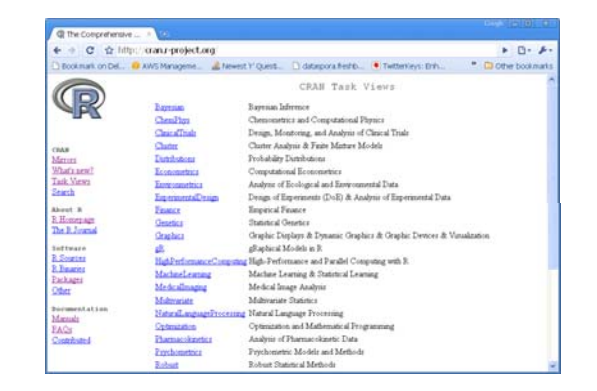

### Final Try It! Simulate <sup>a</sup> Tweedie

- •**•** Simulate the number of claims from a Poisson distribution **with λ=2** (NB: mean poisson = λ, variance poisson = λ)
- • For as many claims as were randomly simulated, simulate <sup>a</sup> severity from a gamma distribution with shape  $\alpha$ =49 and scale  $\Theta$ = $\rm{O.2}$  (NB: mean gamma = α $\rm{\theta}$ , variance gamma = α $\rm{\theta}^2$ )
- •• Is the total simulated claim amount close to expected?
- $\bullet$ • Calculate usual parameterization ( $\mu$ ,*p*,φ) of this Tweedie distribution

$$
\mu = \lambda \alpha \theta, p = \frac{\alpha + 2}{\alpha + 1}, \phi = \frac{\lambda^{1-p} (\alpha \theta)^{2-p}}{2-p}
$$

- •• Extra credit:
	- •Repeat the above 10000 times.
	- • Does your histogram look like Glenn Meyers'? http://www casact org/newsletter/index cfm?fa=viewart&id=5756 http://www.casact.org/newsletter/index.cfm?fa=viewart&id=5756

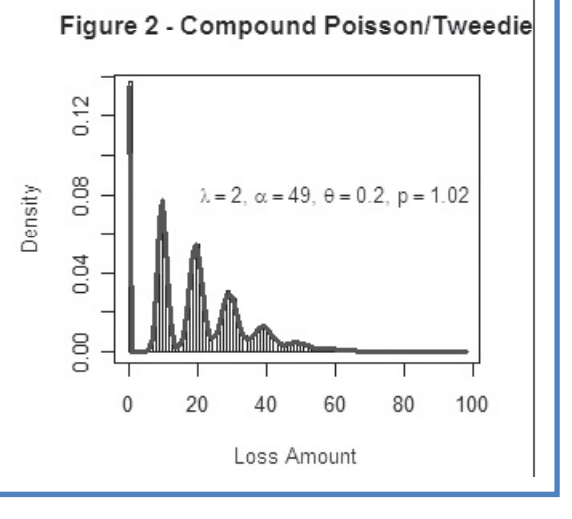

#### Final Try It!

#### Simulate <sup>a</sup> Tweedie‐ ANSWERS

- • $\bullet$  Simulate the number of claims from a Poisson distribution with λ=2 (NB: mean poisson =  $\lambda$ , variance poisson =  $\lambda$ ) rpois(1,lambda=2)
- • For as many claims as were randomly simulated, simulate <sup>a</sup> severity from <sup>a</sup> gamma distribution with shape  $\alpha$ =49 and scale  $\theta$ =0.2 rgamma(rpois(1, lambda=2), shape=49, scale=. 2)
- •• Is the total simulated claim amount close to expected? sum(rgamma(rpois(1,lambda=2),shape=49,scale=.2))
- •Repeat the above 10000 times<br>repl i cate (10000,  $\mathsf{sum}(\text{rgamma}(\text{rpoi s}(1, \text{landa=2}), \text{shape=49}, \text{scal}e=.2))))$
- •**•** Visualize the distribution hist(replicate(10000, sum(rgamma(rpois(1, lambda=2), shape=49, scale=. 2))),<br>breaks=200, freq=FALSE)

#### Contact Us

#### dataspora

*From Data to Decision* Big Data • Analytics • Visualizationwww.dataspora.com

Michael E. Driscoll, Ph.D. med@dataspora.com<br>415.860.4347

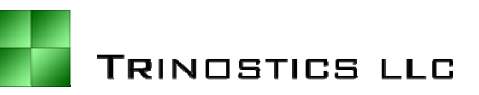

*P&C Actuarial Models* Design • Construction Collaboration • Education Valuable • Transparent

Daniel Murphy, FCAS, MAAA dmurphy@trinostics.com 925 381 9869

## Appendices

- R as <sup>a</sup> Programming Language
- Advanced Visualization
- Embedding R in a Server Environment

#### R as <sup>a</sup> Programming Language

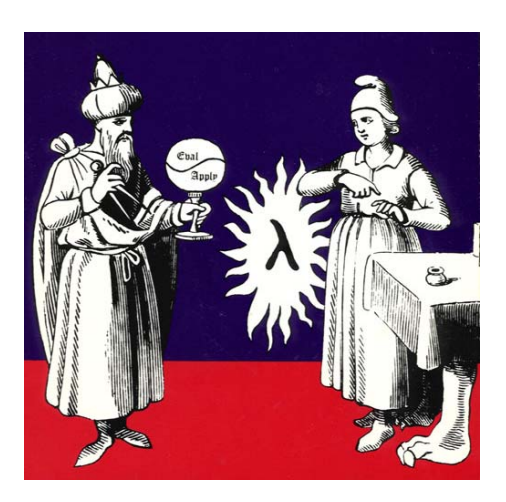

} Image from cover of Abelson & Sussman's text*TheStructure and Interpretation of Computer Languages*

fibonacci <- function(n) { fib  $\leftarrow$  numeric(n) fib [1:2] <- 1 for (i in 3:n) {  $fib[i] < -fib[i-1] + fi b[i-2]$ } return(fib[n])

### Assignment

 $x \leftarrow c(1, 2, 6)$ 

x <sup>a</sup> variable *<sup>x</sup>*

<- R's assignment operator, equivalent to '=' c( <sup>a</sup> function *<sup>c</sup>* which **combines** its arguments into a vector

y <- c('apples','oranges')  $z < -c$  (TRUE, FALSE) c(TRUE,FALSE) -> z

These are also valid assignment statements.

## Function Calls

• There are <sup>~</sup> 1100 built‐in commands in the R "base" package, which can be executed on the<br>command-line. The basic structure of a call is thus:

output  $\leftarrow$  function(arg1, arg2, …)

- Arithmetic Operations  $+$  - \* / ^
- R functions are typically *vectorized*  $x \leftarrow x/3$ works whether **<sup>x</sup>** is a one or many‐valued vector

#### Data Structures in R

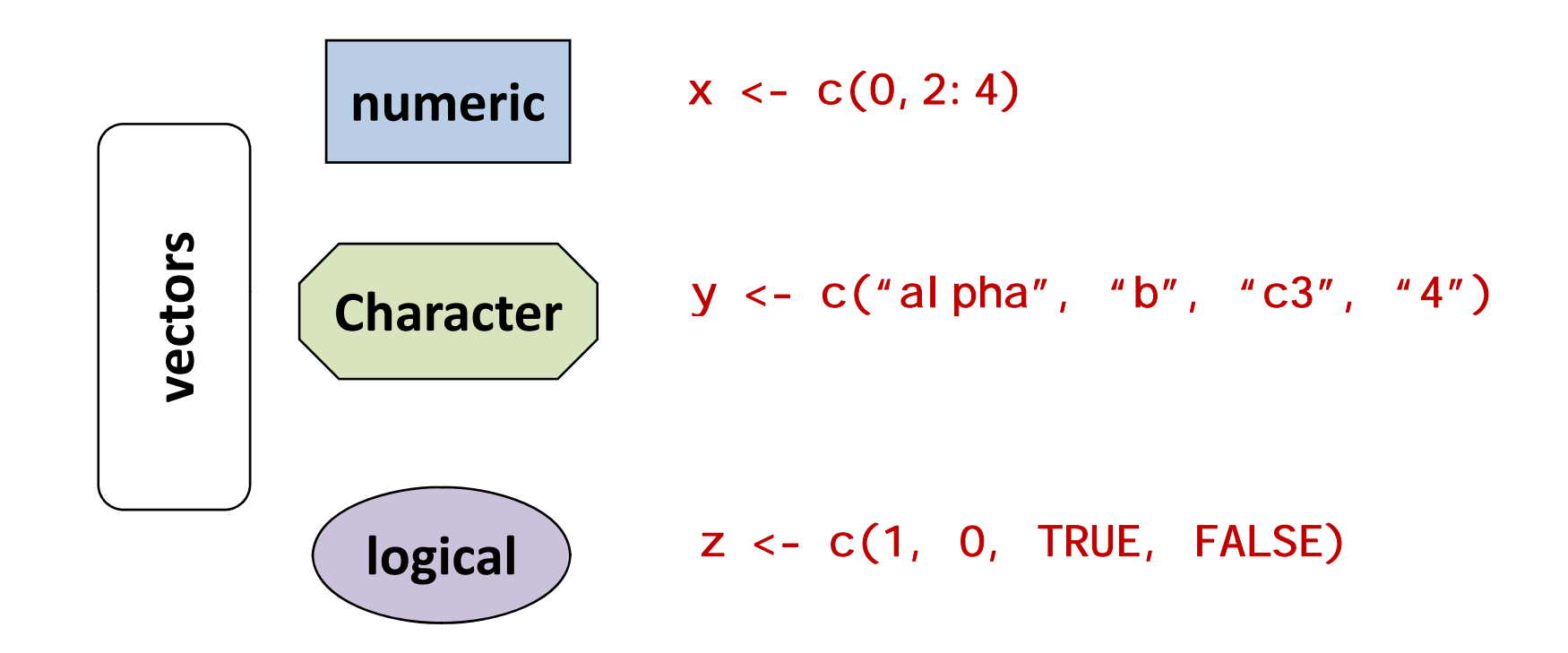

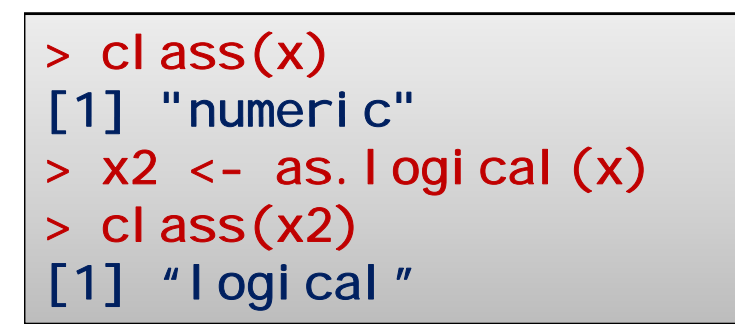

#### Data Structures in R

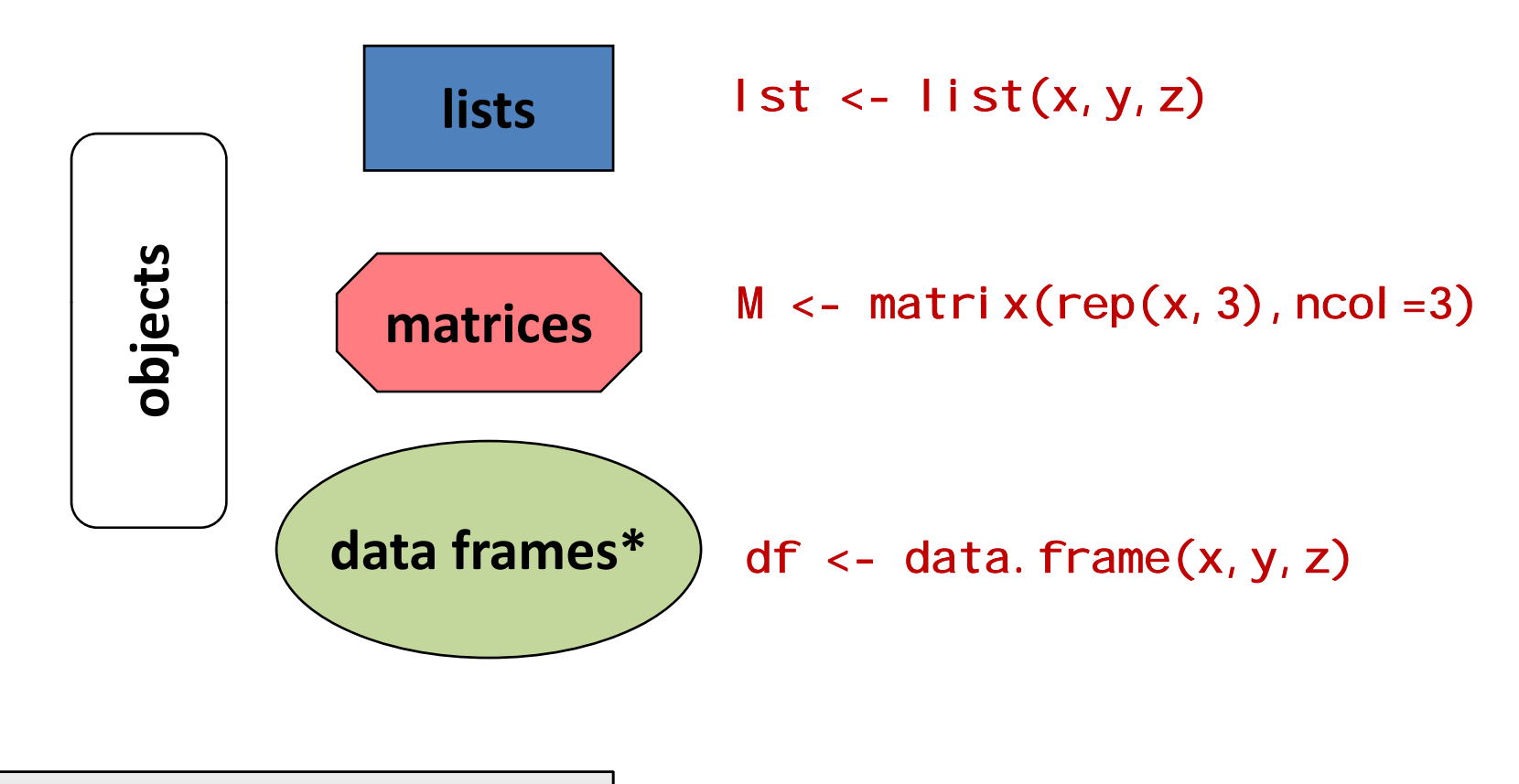

> class(df)  $[1]$  "data.frame"

### Summary of Data Structures

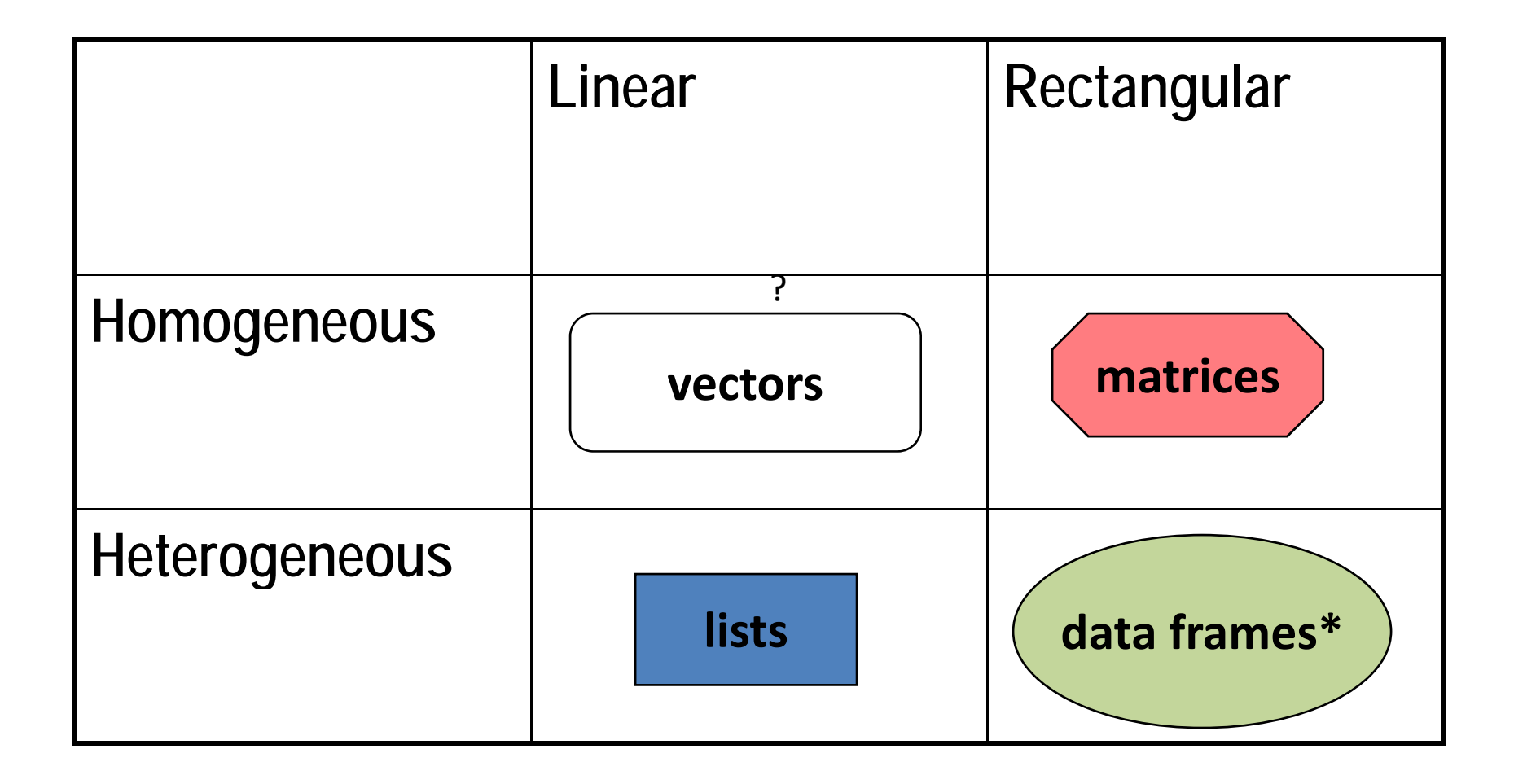

## Advanced Visualization

lattice, ggplot2, and colorspace

# ggplot2 <sup>=</sup> grammar of graphics

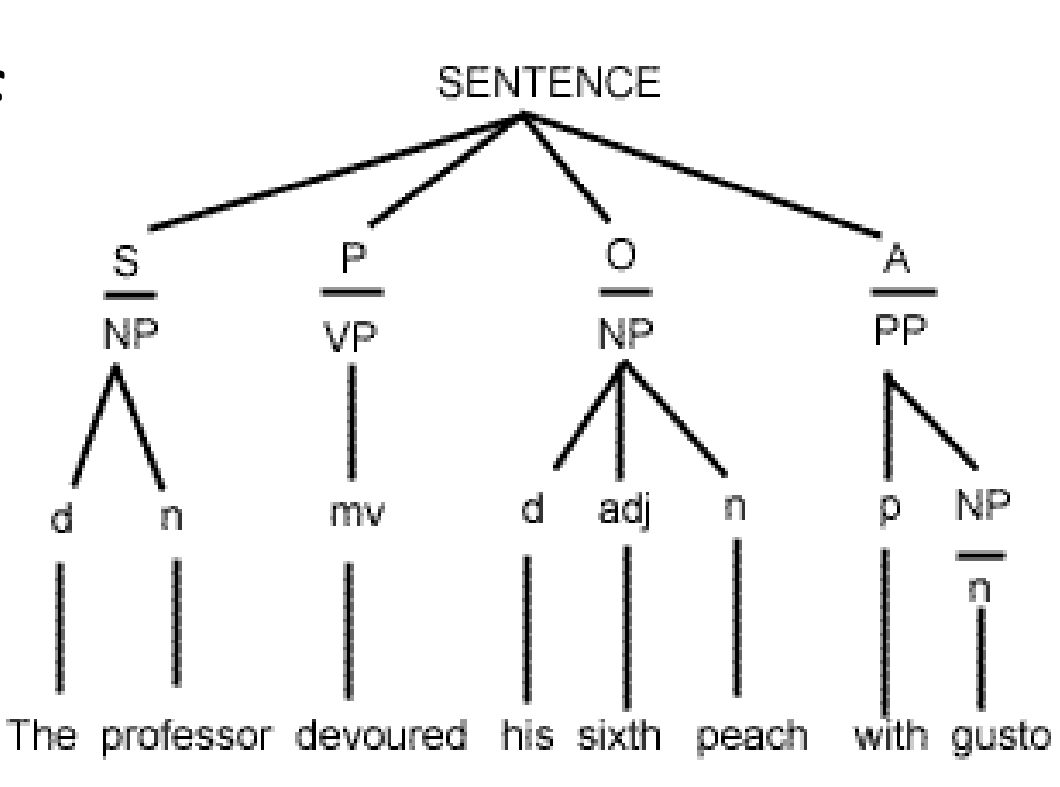

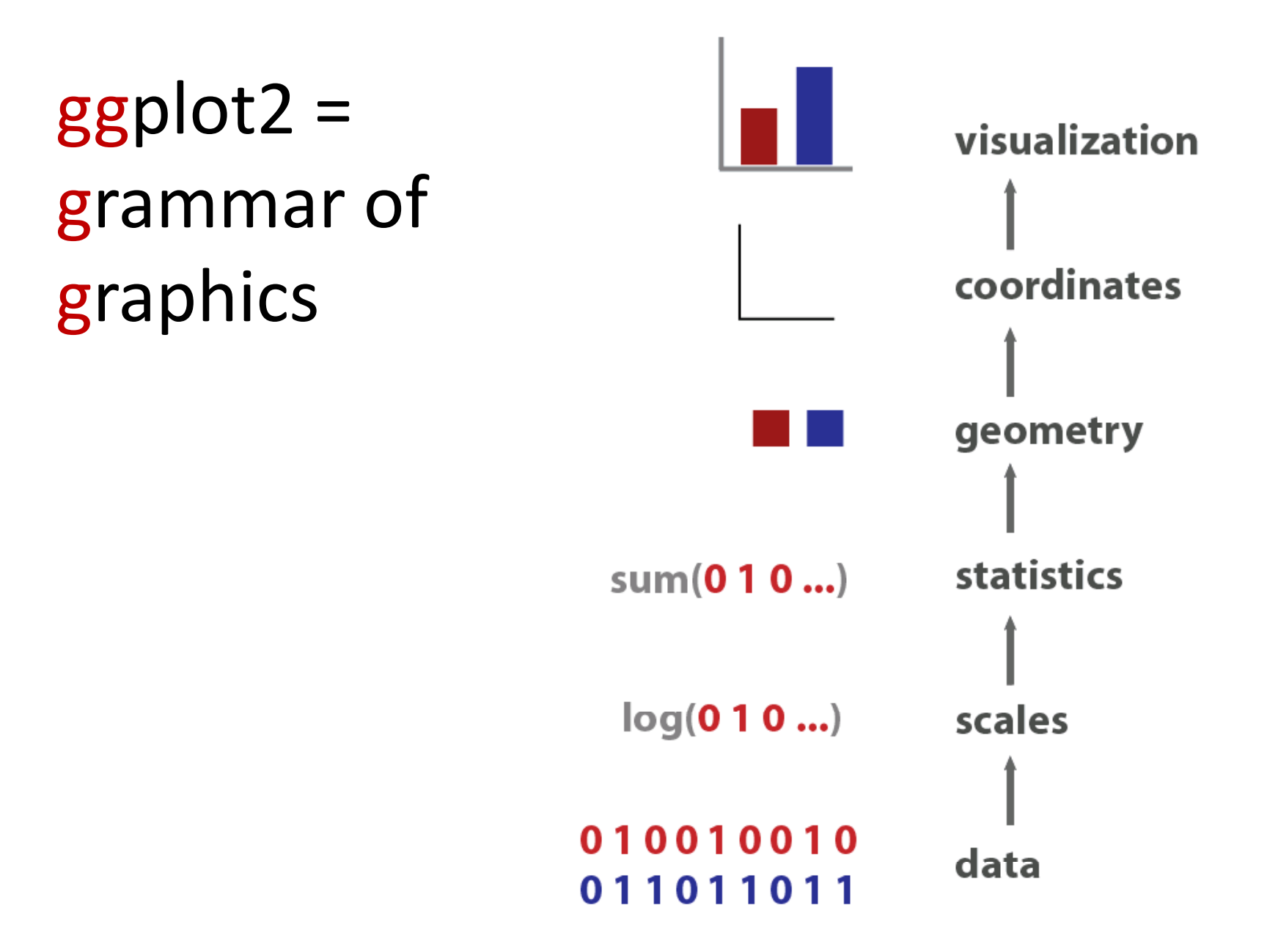

#### Achieving small multiples with "facets"

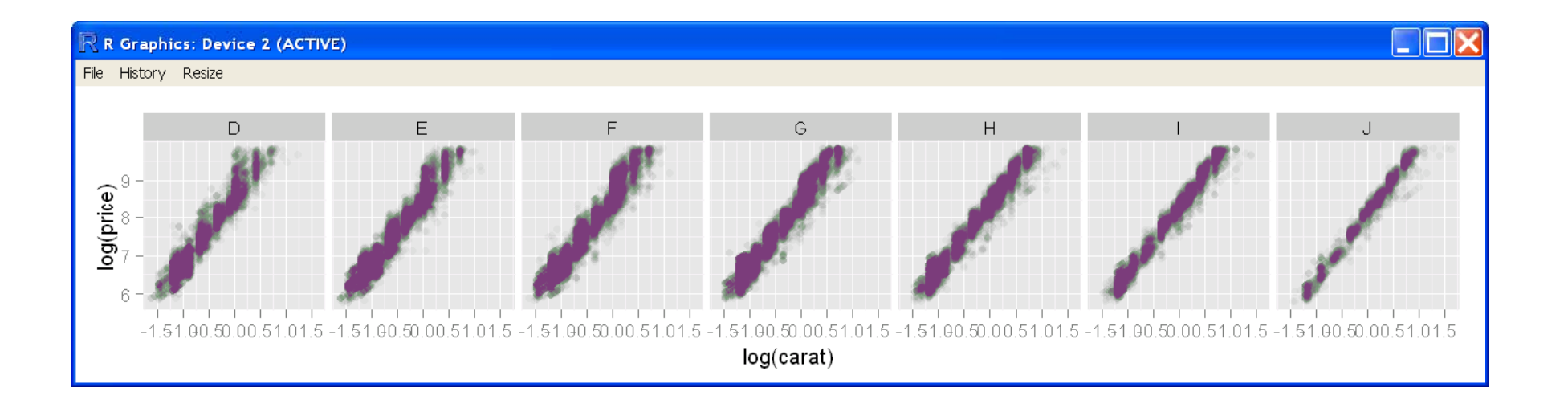

qplot(log(carat), log(price), data = diamonds, al pha=I (1/20)) + **facet\_gri d( ~ color)** 

#### lattice <sup>=</sup> trellis

Figure 2.5

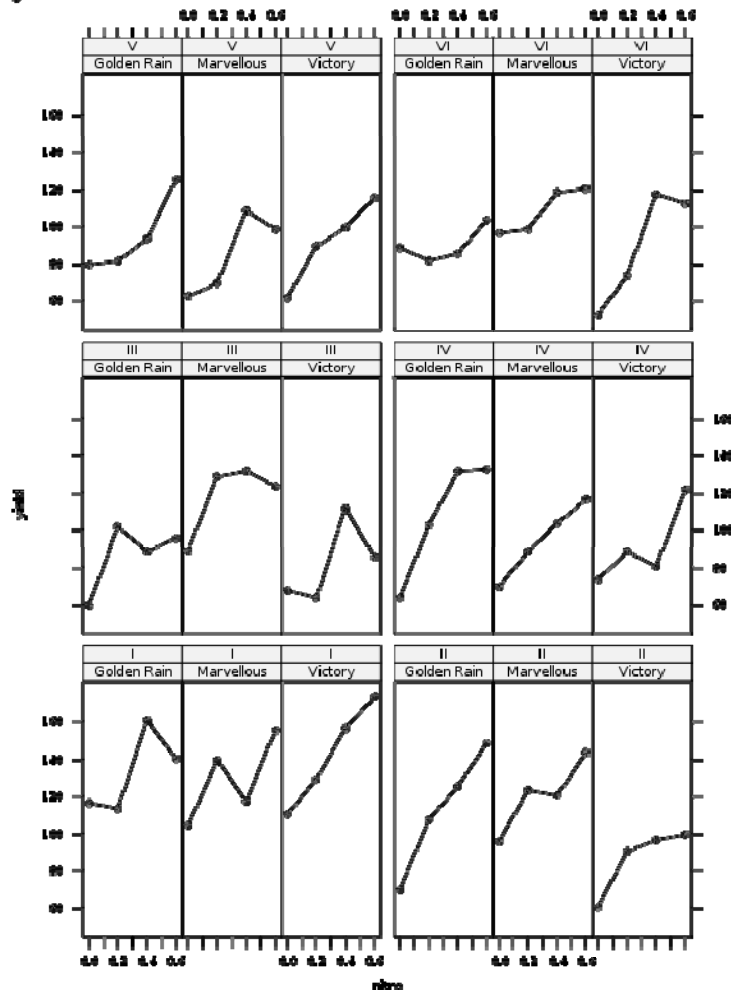

(source: http://lmdvr.r‐forge.r‐project.org )

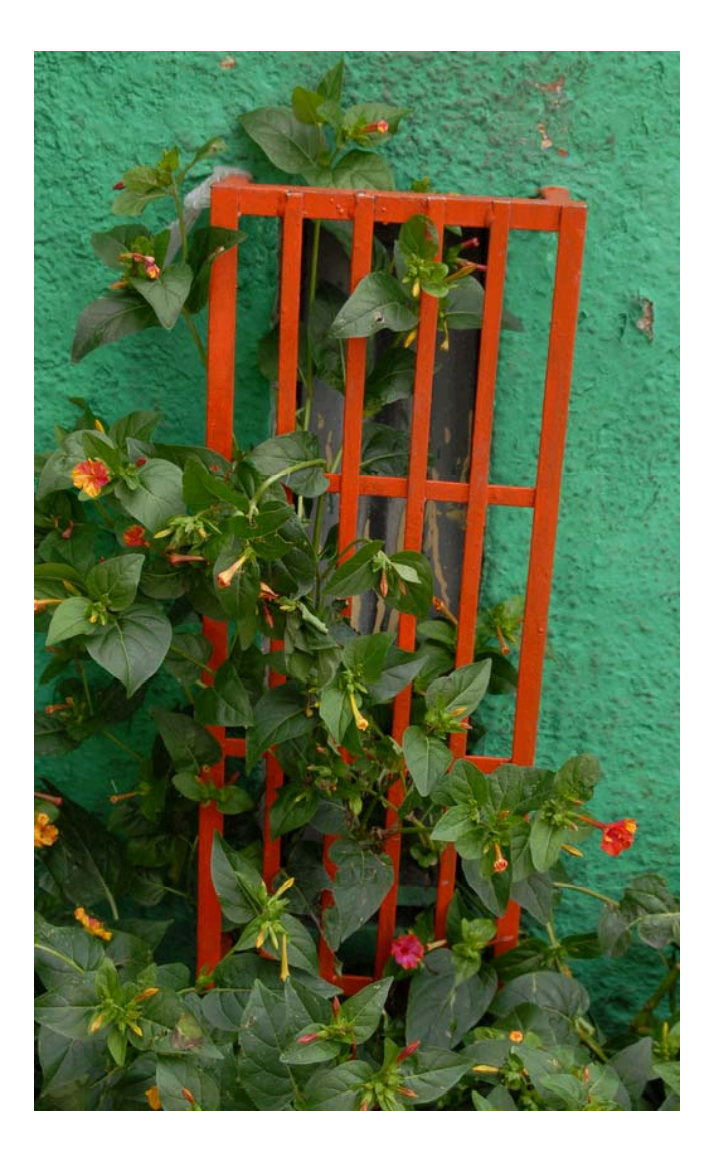

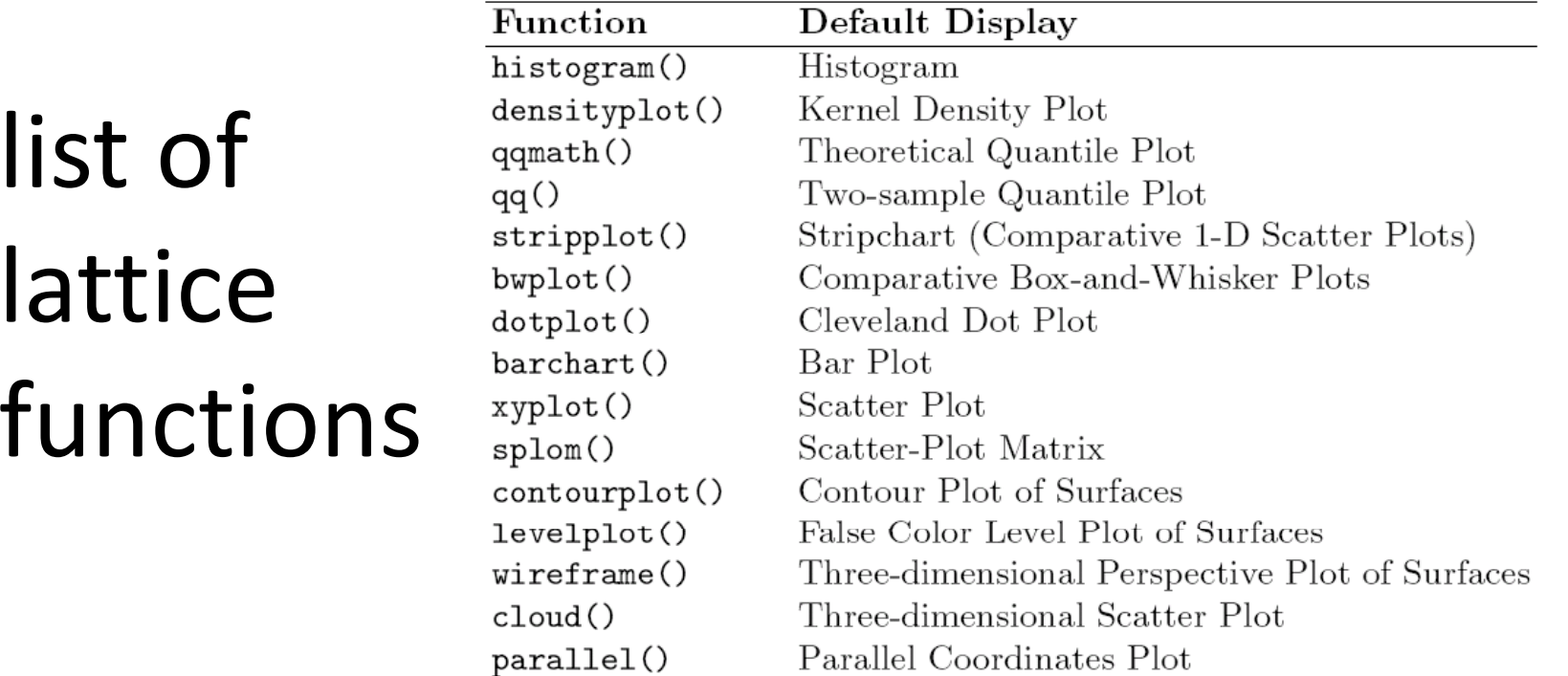

Table 1.1. High-level functions in the lattice package and their default displays.

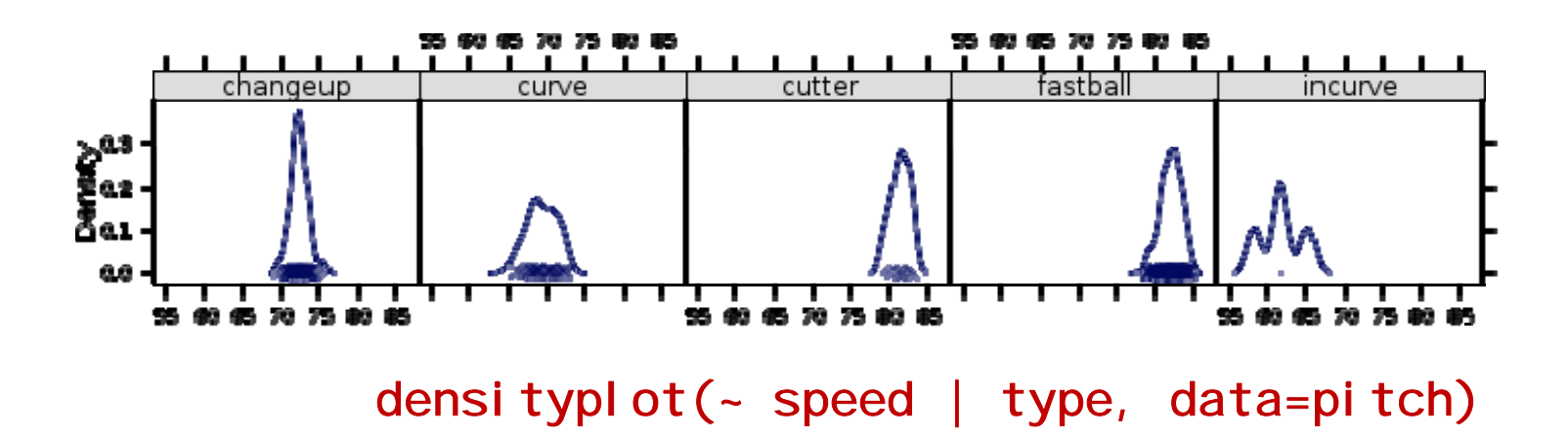

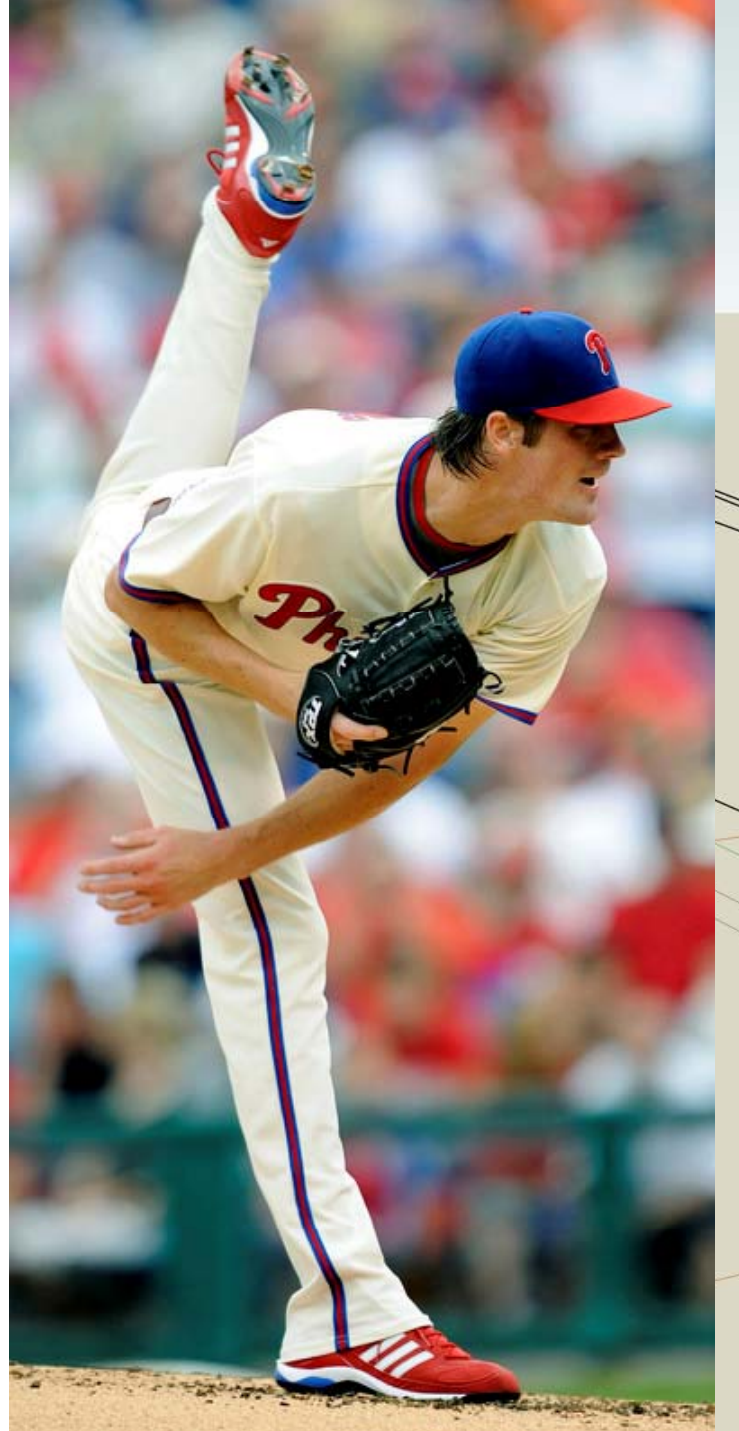

#### **visualizing six dimensions of MLB pitches with lattice**

!! Use the Layers window to explore this file !!

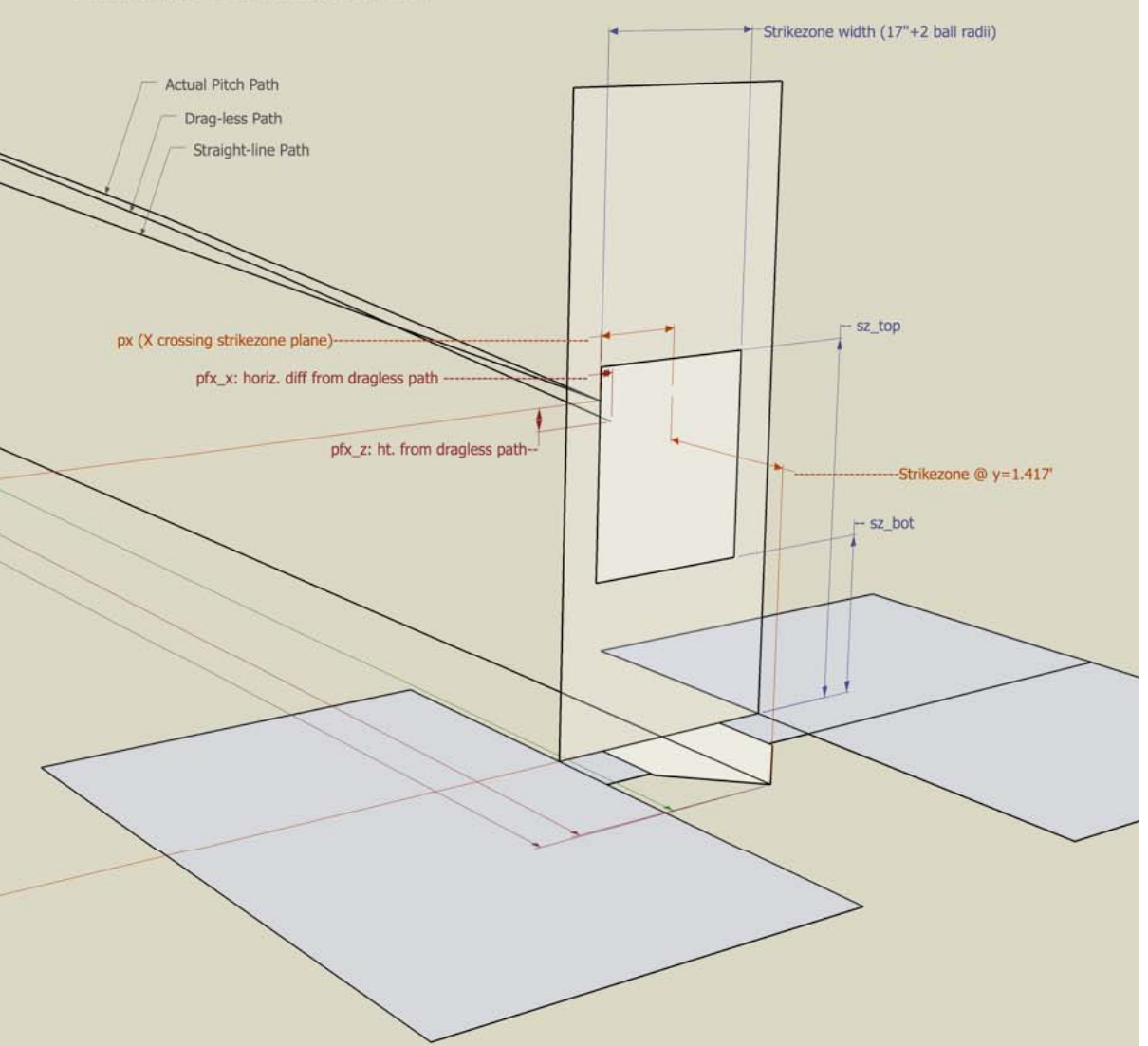

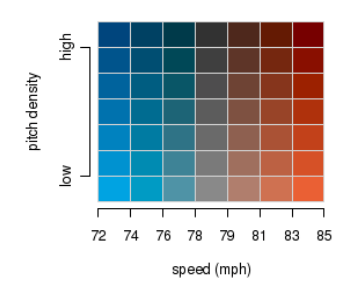

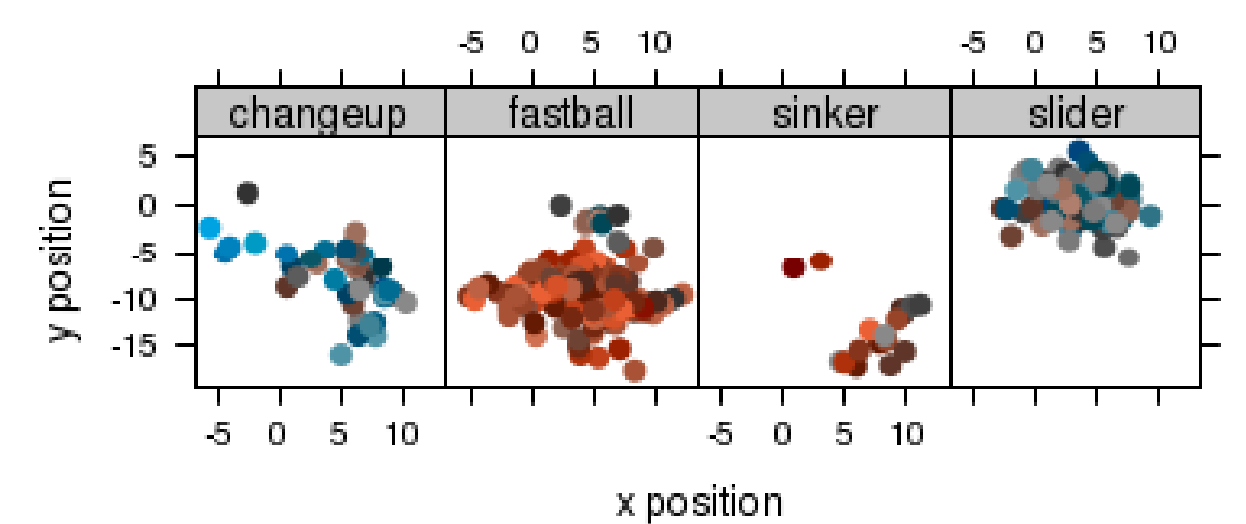

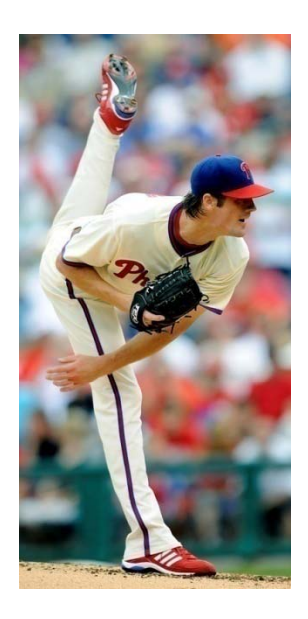

```
xyplot(x \sim y | type, data=pitch,
fill.color
= pitch$color,
panel = function(x, y, fill.color, ..., subscripts) {
  fill <- fill.color[subscripts]
  panel. xyplot(x, y, fill= fi11, ...) })
```
### Beautiful Colors with Colorspace

library("Colorspace") red  $<-$  LAB $(50, 64, 64)$ blue  $<-$  LAB $(50, -48, -48)$ mixcolor(10, red, blue)

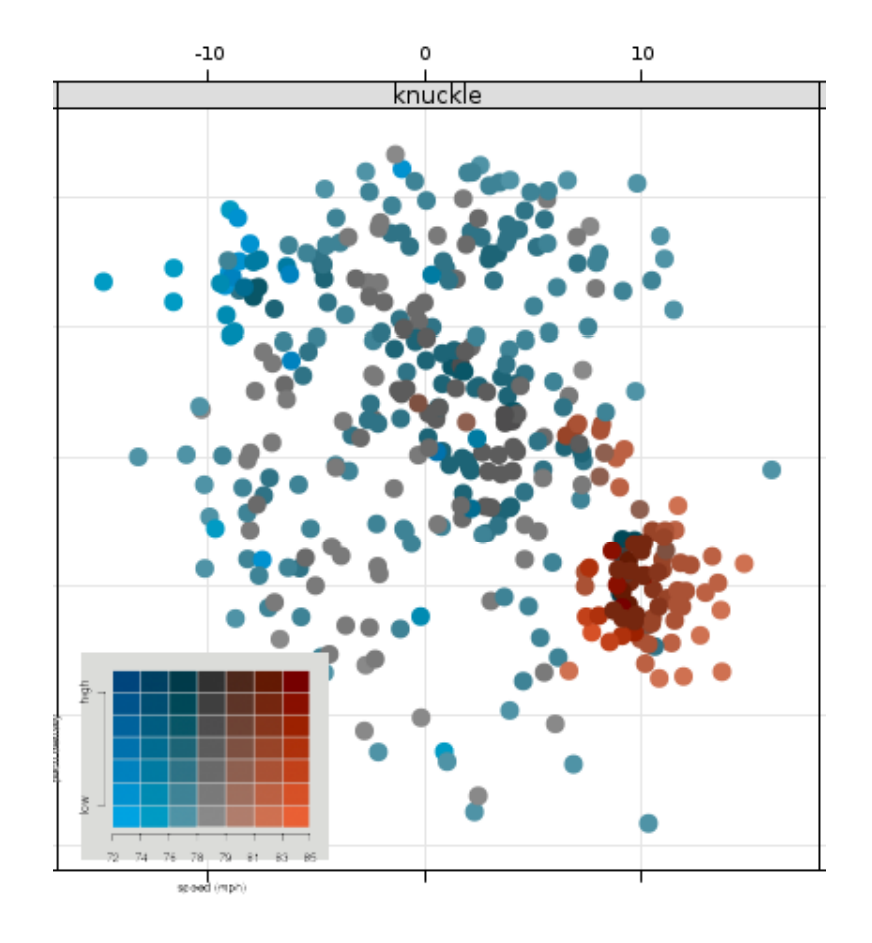

#### efficient plotting with hexbinplot

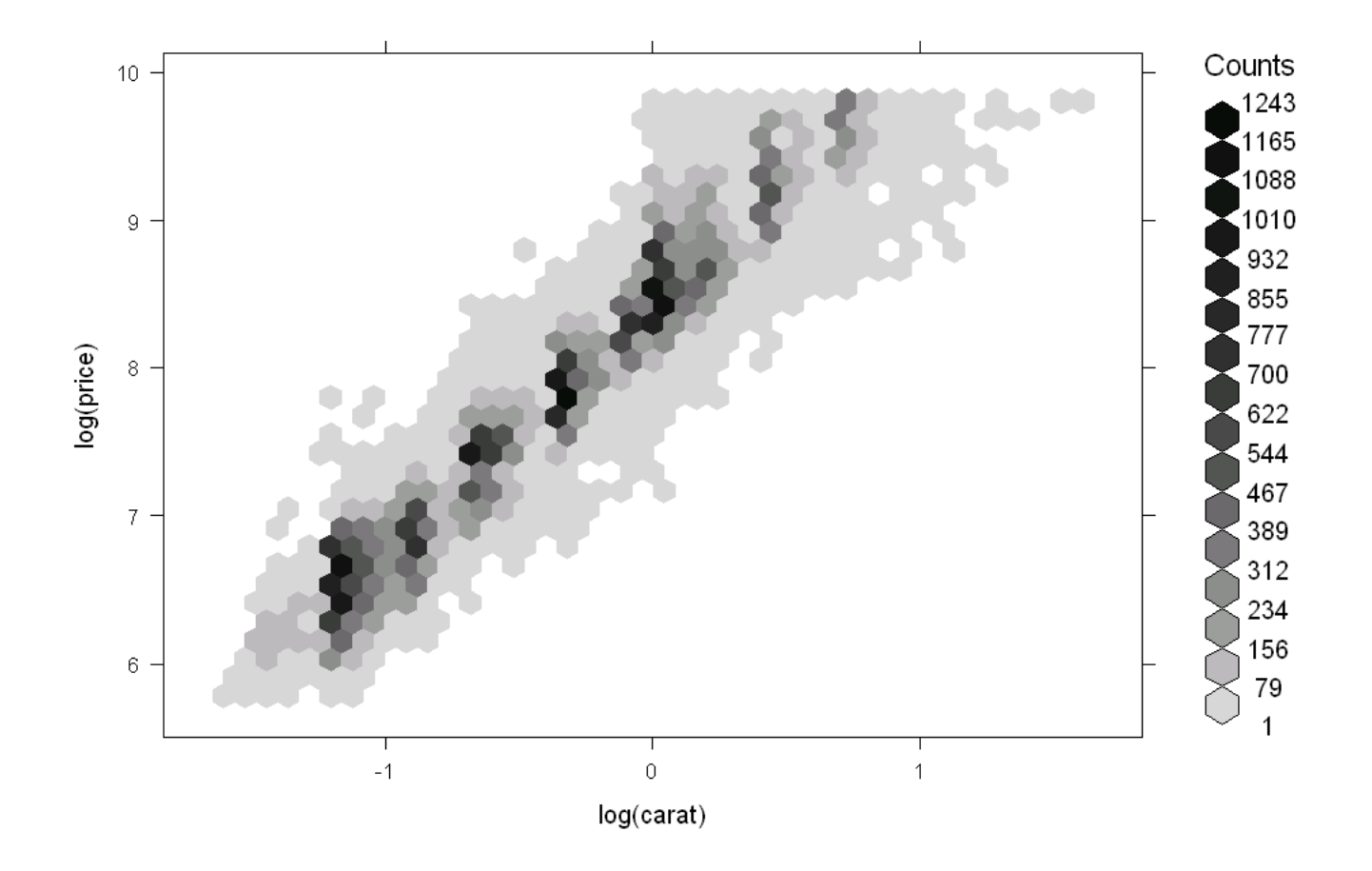

hexbinplot(log(price)~log(carat),data=diamonds,xbins=40)

## Embedding R in <sup>a</sup> Web Server

Using Packages & R in <sup>a</sup> Server Environment

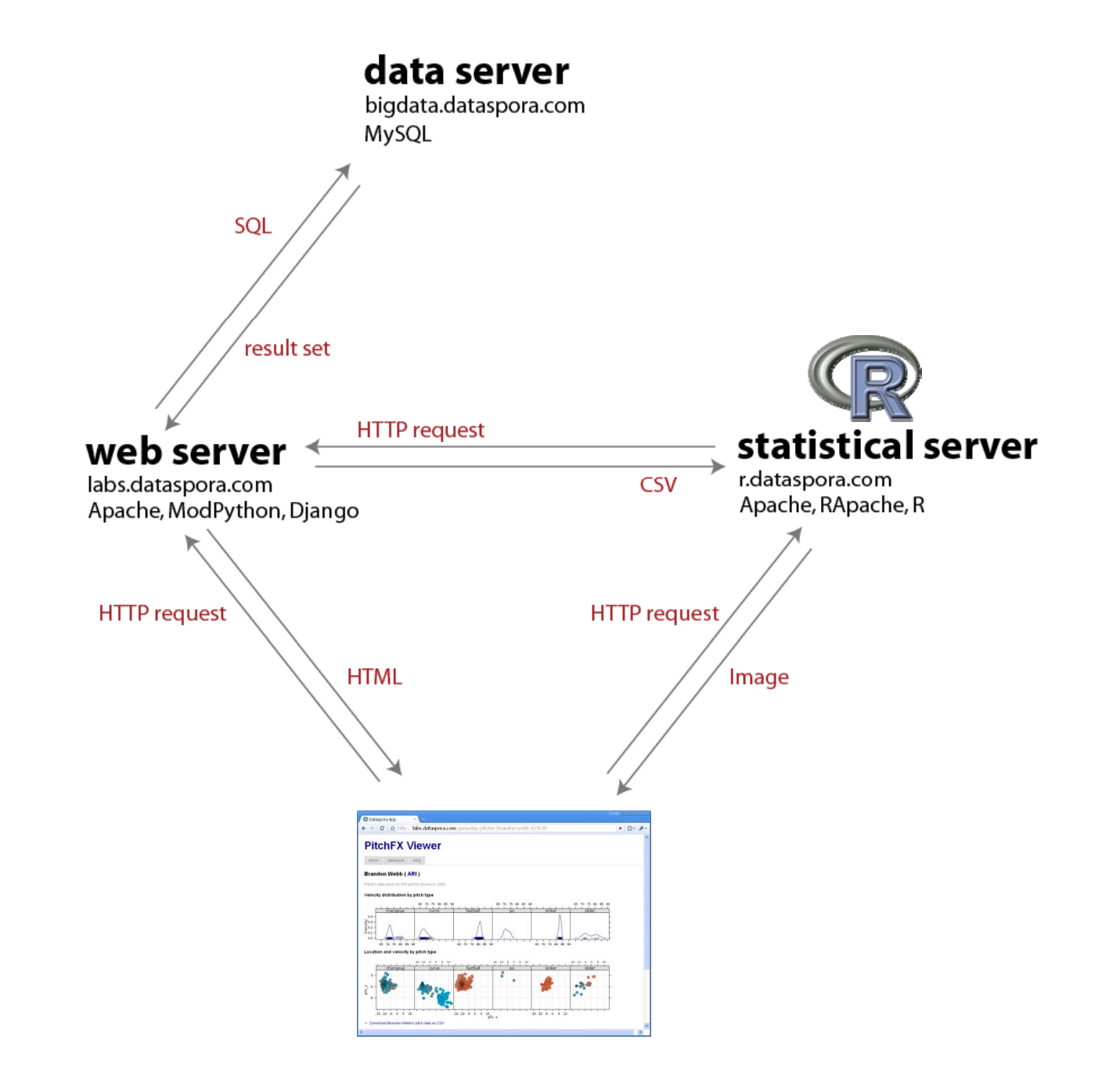

Google  $\Box$   $\Box$   $\times$  $\blacksquare$  the rapache project  $\blacksquare$   $\blacksquare$ ← → C  $\mathbf{C}$  http://biostat.mc.vanderbilt.edu/rapache/  $\blacktriangleright$   $\Box$   $\blacktriangleright$   $\blacktriangleright$ Bookmark on Del... Other bookmarks rapache First presented at DSC2005, rapache is a project supporting web application development using the R statistical language and environment and the Apache web home manual server. The current release runs on UNIX/Linux and Mac OS X operating systems. downloads links. Go Ahead and Kick the Tires! Download the rapache VMware **Virtual machine** To cite rapache, use the following: Jeffrey Horner (2009). rapache: Web application development with R and Apache. http://biostat.mc.vanderbilt.edu/rapache/ A BibTeX entry for LaTeX users is  $M$ anual $\ell$ title = {rapache: Web application development with R and Apache.  $\vert$ ,  $author = {Jeffrey Horner},$  $year = {2009}$ ,  $url = {http://biostat.mc.vanderbillt.edu/rapache/},$ 

© 2009 Vanderbilt University

# **L**inux **A**pache **M**ySQL **R**

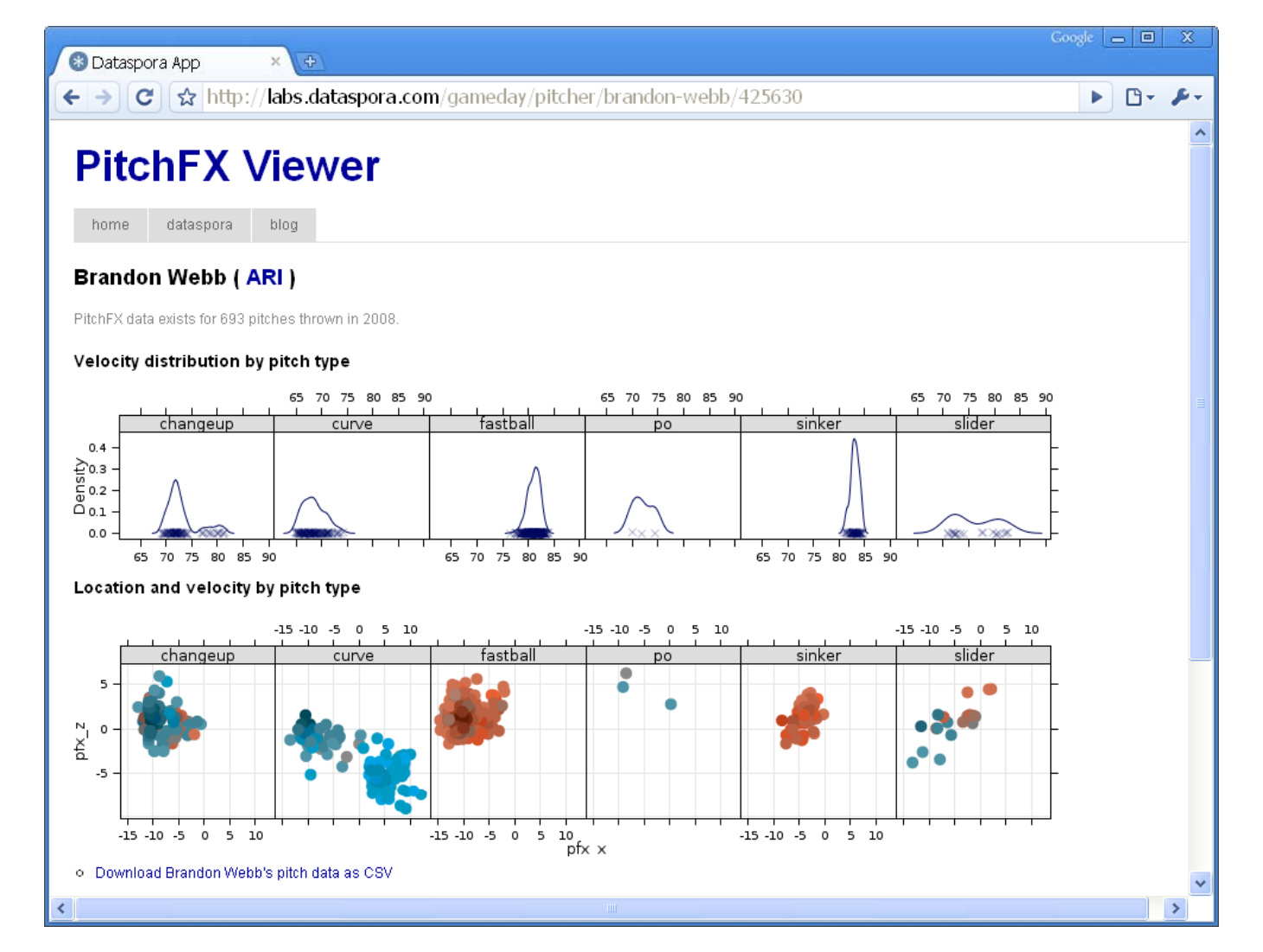

#### **http://labs.dataspora.com/gameday**

# **Coding** *vs* **Clicking**

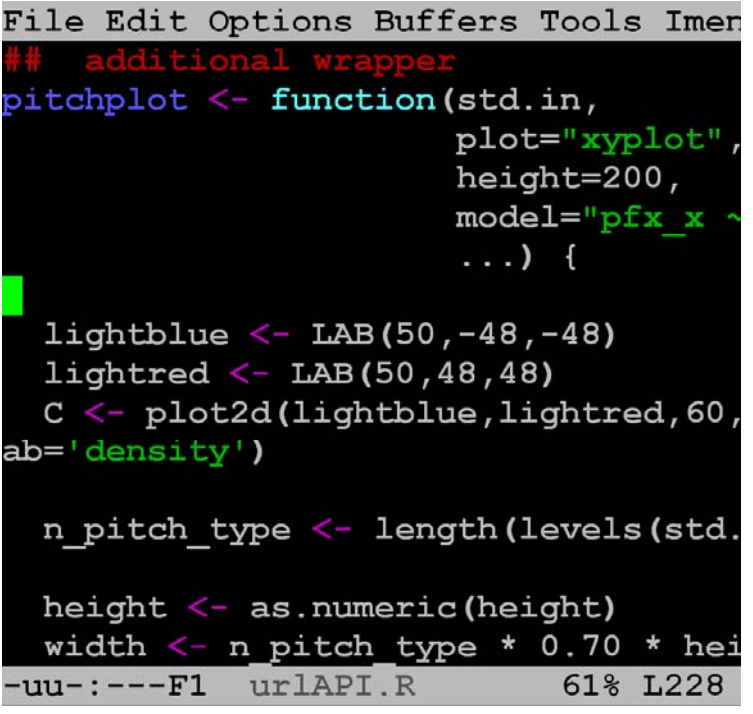

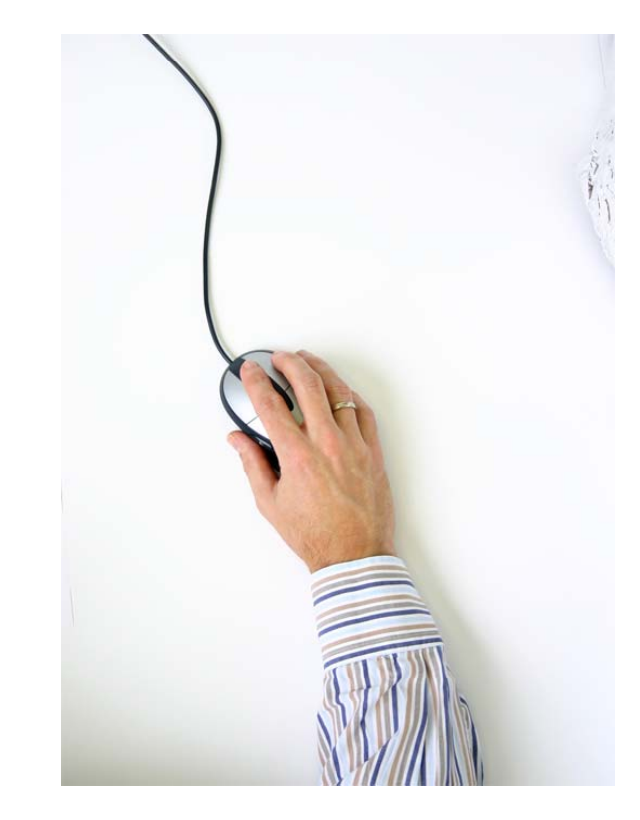

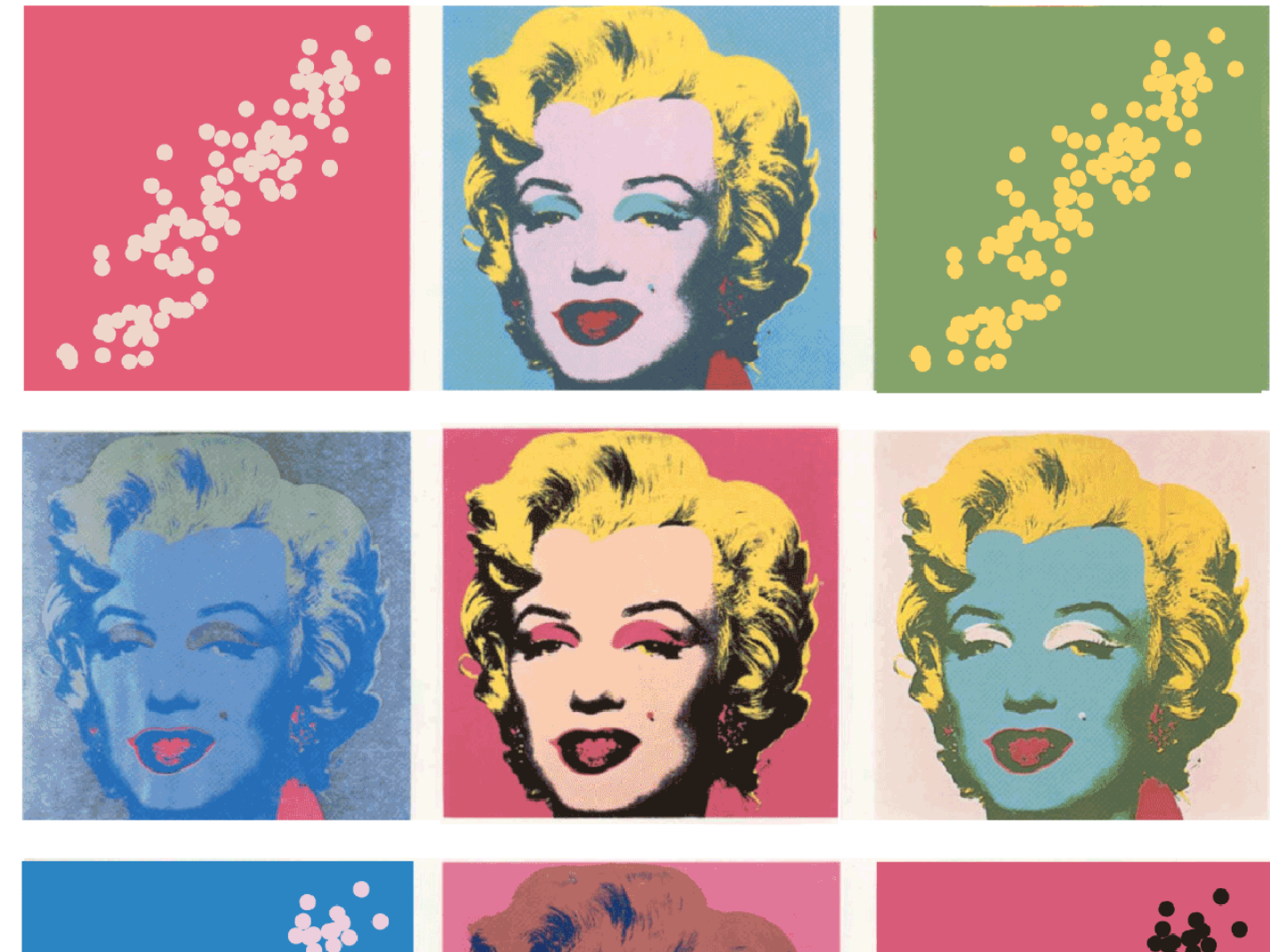

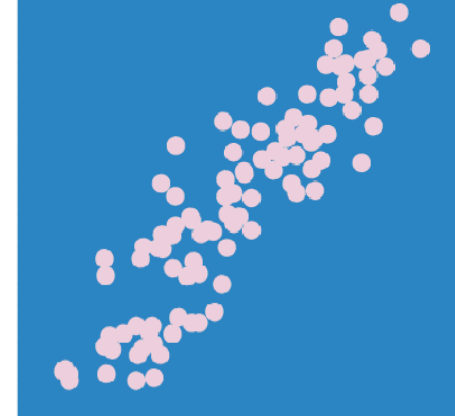

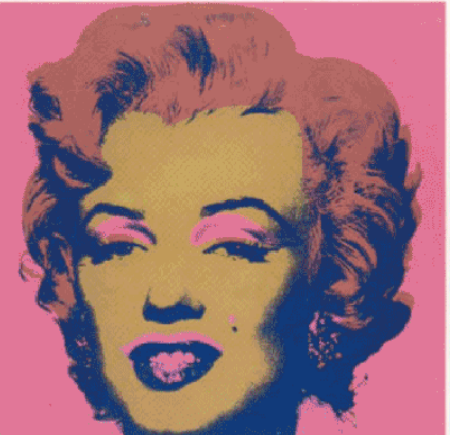

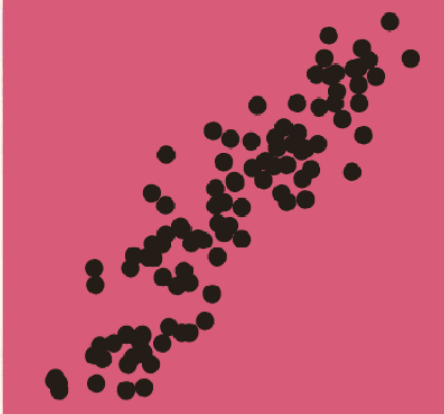